# **BASIC XL** · **UThe Go Everywhere Package"**

That's Right! The BASIC XL TOOLKIT comes with a copy of the BASIC XL Runtime package on a Disk. This means that YOUR BASIC XL programs can go EVERYWHERE. By following a few simple instructions, YOUR friends, neighbors, or User Group members, can be running YOUR BASIC XL programs WITHOUT your BASIC XL cartridge.

If that wasn't enough, the BASIC XL TOOLKIT also contains NEW EXTENDED commands to the already packed BASIC XL cartridge. These NEW commands include: PROCEDURE, CALL, EXIT, LOCAL, and ascending and descending SORT commands.

To complete the BASIC XL TOOLKIT we've added programs that will assist you in perfecting your OWN programs. Such techniques as Keyed File Access, Player/Missile Graphics, direct disk drive control, and much more. There's even enough to get you starfed writing your own games.

Requires an Atari Computer with 40KB Memory, Disk Drive, and an BASIC XL SuperCartrdige.

## $\cdot$  . **OSS PRECISION SOFTWARE TOOLS FOR ATARI HOME COMPUTERS**

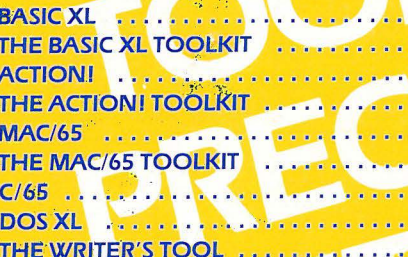

The most powerful Basic **Programming Aids Fastest structured language Programming Aids** Fastest macro-assembler **Programming Aids** A small C language compiler **Now with BUG/65** Writing was never so natural

# **Optimized Systems Software, Inc.**

1221 B Kentwood Avenue, San Jose, California 95129 (408) 446-3099

Including the BASIC XL **Runtime Package** 

BASIGXL

OLK

The

**@**<br>8 Software Tools

A *Reference* Manual for *the* 

BASIC XL TOOLKIT

Copyright <c> 1984, o.s.s., Inc.

Optimized Systems Software, Inc. 1221-8 Kentwood Avenue San Jose, California, 95129 Phone: <408> 446-3099

### PREFACE

Congratulations on purchasing a copy of the BASIC XL TOOLKIT.

Before you begin your tour through this manual, we would like to call your attention to a couple of important matters.

### RUNTIME BASIC XL

When you purchased this BASIC XL TOOLKIT package, you acquired the right to use the RunTime version of BASIC XL to distribute programs<br>you have written in BASIC XL. You may distribute these programs on you have written in BASIC XL. You may distribute these programs on<br>either a free basis (sometimes called "public domain") or on a<br>commercial basis, for profit, without paying OSS any additional amounts.

However, before distributing a copy of the RunTime program, you must return a signed copy of the License Agreement included **as** part of this ToolKit package. The License Agreement provides, among other things, that you must affix a label bearing this copyright and trademark of 0. S.S., Inc., to each and every copyright and<br>distribute. Please read the License Agreement carefully for more<br>details before signing and returning it to 0. S.S., Inc. details before signing and returning it to 0.S.S., Inc.<br>BASIC XL Cartridge Versions

The extended BASIC XL statements described in Chapter 3 of this manual and the program demonstrating the use thereof described In Chapter 4 will not work on BASIC XL cartridges with version numbers 1.88 and 1.01. We are sorry about this, but the extensions "hook into" so many places within the cartridge that it is simply not practical to provide multiple versions of this code.

When you turn on your computer and enter the BASIC XL cartridge, there is a copyright notice which also specifies the version number of your cartridge. Check that version number. If it is <u>not</u> version 1.82 or later, you have two options:

(1) Return your BASIC XL ToolKit for a full refund. For our own peace of mind, you must also return your BASIC XL cartridge so that we may verify that it is indeed either version 1.88 or I .91.

(2) You may purchase an updated version of the BASIC XL cartidge from OSS for the postpaid price of \$20.00 check or money order only, please. You must also return your old BASIC XL cartridge with your checK.

Please note that current BASIC XL cartridges with version numbers 1.02 or later are gold-plated (for longer and healthier life) and are beveled (for a better fit).

### START PROGRAMMING!

### Table of Contents

 $\sim$ 

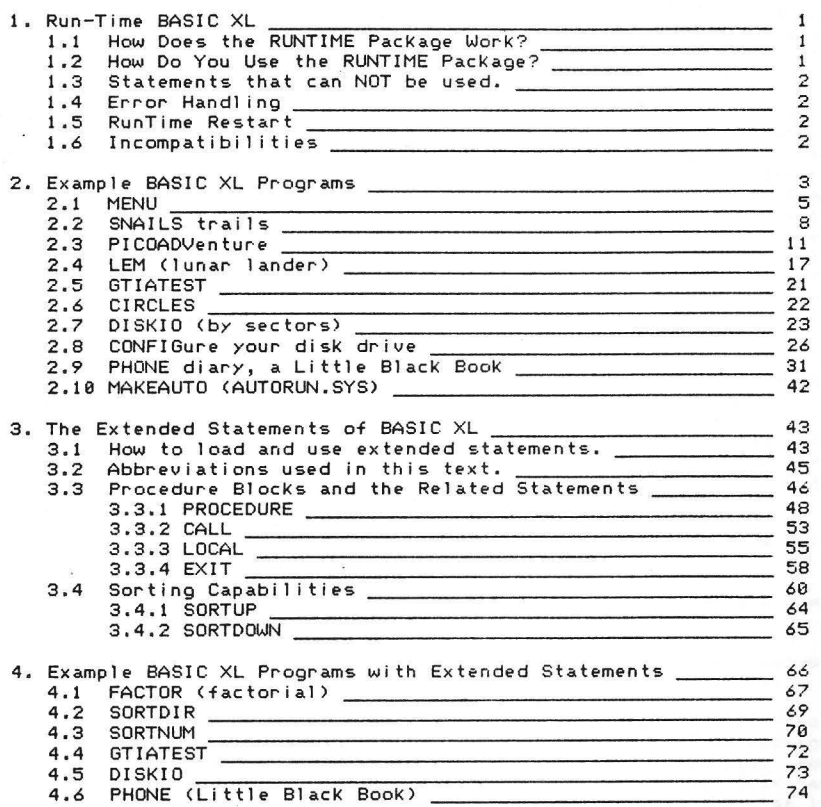

 $\sim$ 

### CHAPTER 1

### THE BASIC XL RUNTIME PACKAGE

On the labeled side of your BASIC XL ToolKit disKette is a file called "BASICXL.COH". This file contains the BASIC XL RunTime Program. That program allows *you* to run BASIC XL programs without the BASIC XL cartridge.

### 1.1 How Does the RUNTIME Package Work?

The BASIC XL RunTime Program contains those portions of the BASIC XL cartridge which are used when programs are running. The program does not, however, contain any portions of the cartridge which are used to write new programs or edit existing programs. Thus, a program running LIST, ENTER, DEL, etc. Obviously, then, the BASIC XL cartridge is still required to develop programs.

The RunTime Program itself is just an Atari standard binary file which may be run under any Atari-compatible DOS, such as DOS XL or Atari DOS. The program may be run in any of three ways--as an AUTORUN.SYS file, as a .COM file under DOS XL, or as an ordinary binary file using the "L" option of Atari DOS. When the RunTime Program begins, it searches the disk in drive 1 (D1:) for the file AUTORUN.BXL. If that file is found, it is loaded into memory and run as if the command RU>I "D:AUTORUN.BXL" had been issued in response to the READY prompt. If the file AUTORUN.BXL is not present on the disk, RunTime will continually try to find it. You should eject your disKette, shut off power, and try again.

### 1.2 How Do You Use the RUNTIME Package?

The easiest way to use *the* BASIC XL RunTime PacKage is to perform the following steps:

- 1. Initialize a new disk and write DOS.SYS to it. You may use virtually any Atari-compatible DOS.SYS to it. You may use DOS for this purpose. Note that DOSXL.XL (after being renamed to DOSXL.SYS) is compatible with RunTime.
- 2. Copy the file BASICXL.COM from the BASIC XL Toolkit disk to a file called AUTORUN.SYS on the newly initialized disk.
- 3. Copy the BASIC XL program you want to run to the new disK and name it AUTORUN.BXL.
- 4. Boot the disk thus created. If you have performed the previous steps correctly, your BASIC XL program will run automatically.

Whenever the disK *you* created above is booted, your program will run. If you have several programs you want to run with the RunTime PacKage and *you* don't want to dedicate several disKs just to that purpose, *you* can simply put (or SAVE) some type of menu program onto the disk as AUTORU>I.BXL and use it to select from other programs when *the* disk is booted. You are welcome to use the program MENU.BXL, described in section 2.1, for this purpose.

### 1.3 Statements that can NOT be used with RUNTIME

As we noted above, the BASIC XL RunTime Program does not contain those portions of the *code* from the BASIC XL cartridge which relate to program development. Any BASIC XL program which you want to use with the RunTime PacKage cannot use program development statements. If the BASIC XL RunTime Program encounters such a statement in your program, execution will stop with the message "Unimplemented statement in line<br>XX", and you will be asked to hit the START key for a RunTime Restart  $SSE$  below), The following is a list of all BASIC XL statements illegal when using RunTime BASIC XL:

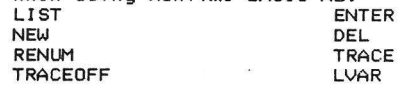

In addition, the following BASIC XL statements have slightly different meanings when using the RunTime PacKage:

DOS After this statement returns control to whatever DOS was booted, you can not return to BASIC XL or your BASIC program.

END-- This statement stops the running program and prompts the user to hit the START Key to do a RunTime Restart.

STOP -- This statement works exactly like END, but also prints the 1 ine number at which execution was *ended.* 

### 1,4 Error Hand! ing In RUNTIME BASIC XL

Errors which are TRAPped by the running program are treated exactly the same way as when using the BASIC XL cartridge. Errors which are not TRAPped are treated slightly differently, however. If an error is allowed to happen when no TRAP is active, an error message is<br>displayed showing the line number where the error occurred, and the user is prompted to hit the START Key to do a RunTime Restart. The<br>user is not allowed to view or change the program after an error as he could with the BASIC XL cartridge,

### 1.5 RunTime Restart

At various points above, we noted that under certain circumstances YOU may receive a message telling you to hit START to do a "RunTime Restart• <the message may indicate that RunTime will 'Re-Run" a program), When this occurs, hitting START will cause RunTime to . *once* again RUN the program file, AUTORUN.BXL. If your particular AUTORUN.BXL has chained to another program, the subsequent program IS erased and all work not already written to file(s) is lost. (Note that RUN always closes all files, so at least no files *are* left dangling open,)

### 1.6 Incompatibilities

The only difference between RunTime BASIC XL and the BASIC XL cartridge which affects program execution is memory usage. Since RunTime BASIC XL is not in a SuperCartridge, it can't "save" memory 1 ike cartridge BASIC XL. For this reason, the BASIC XL RunTime Program takes up about 11 thousand bytes of *code* rather than 8 thousand bytes. If your BASIC XL program is extremely large, it may not run under RunTime BASIC XL.

### CHAPTER 2

### BASIC XL Example Programs

Side one of your ToolKit disk contains ten programs written in Side one of your ToolKit disk contains ten programs.written.in<br>standard BASIC XL which will, we hope, give you a feeling for the capabilities (and limitations) of the language.

Although the selection of programs is very broad, we certainly can not guarantee that you will find a program which answers all your questions about BASIC XL. In fact, perhaps we should begin by discussing some of the things which the example programs do not delve into .

First, we do not worry about the BREAK and RESET Keys. These programs are meant as examples for  $y_0$ , as a programmer or future programmer, to RUN and try, As such, we think you should be allowed ~encouraged to stop a program at any time, *see* where it is at and what it is doing, and (our fervent hope) change it so it works better!

Second, we don't try to TRAP all disk errors, etc. The programs here all work properly if given properly formatted disks with the right data/programs (if called for). Again, our philosophy was to allow you to explore the consequences of disk errors and guard against them in your own way. (And, truthfully, extensive I/O trapping in some of these programs is simply not necessary.)

Third, we do not get into any heavy math. For those of you who are<br>into analytical geometry and its ilk, we apologize. Unfortunately, you are in a distinct minority when compared to those who want to use<br>their machine for simple graphics and/or business applications.

Fourth, the de scriptions of the programs <which follow immediately after this introduction) vary considerably in the depth with which they explore the workings of the code. Again, this is on purpose.

The most complicated of the programs (e.g., PICOADVENTURE and BLACK BOOK) *are* so large that *e v en* documenting each group of ten 1 1nes thoroughly would require a book several times the size of this manual. In these cases, we have tried to explain the-principles-behind<br><u>blocks</u> of code. You are encouraged (there's that word again) to explore each and every line for its implications.

On the other hand, some of the programs are dissected in painstaking detail (e.g., MENU and GTIATEST). In some cases, we have chosen to be<br>thorough simply to give beginners a chance to see the full workings of thorough simp <sup>l</sup> y to give beginners a chance to *see* the full worKings of a program . In other cases , the thoroughness . is dictated by the complexity of the subject , (Perhaps we are us1ng a poorly documented feature of either BASIC XL or Atari's OS or hardware.) Mainly, though, we describe a program intimately because we want to get you tn the right "track," thinking of properly structured programs, good error trapping, etc.

So much for the things we do not do in this ToolKit. What do we do? (We thought you'd never ask.)

Page 2 BXL ToolKit

If you are interested in graphics in general and games in particular, we turn your attention to SNAILS TRAILS, GTIATEST, CIRCLES, and (especially) LEH.

Into adventure games? Try PICOADVENTURE as a start on writing your own! <You might want to try playing and solving the game before reading the description.)

Want to learn more about how to talK to your disK drive? LooK at CONFIG and DISKIO.

Interested in application programs? Want to learn how to construct random-access and/or Keyed-access files? LooK at BLACK BOOK.

Finally, MENU and MAKEAUTO are general utility programs'. You wi 11 undoubtedly use them, but you may not *need* to understand them. But read about them anyway. The description of MENU, especially, is **very**  detailed and gives some good hints on programming style.

A Commentary on Case-- In the descriptions which follow, we sometimes change a Keyword or variable name to all upper case letters, despite the fact that the program listings will (as is usual in BASIC XL) show such names in mixed upper/lower case. This is done on purpose for emphasis only. You need not use upper case unless you have chosen Atari BASIC compatibility (via SET 5.0).

### 2.1 MENU.BXL

In most ways, this is the simplest program we will present in this section, MENU.BXL is simply a program which presents a menu of available BASIC XL programs and allows you to choose one of them to RUN. versions of this program floating around in magazines. User, groups, etc., for years. We think, though, that our version has some advantages which are worth discussing.

1870-1880 These lines set the tone for not only this program but, where possible, for all programs in this ToolKit, We really didn't need to initialize COUNT to zero, since BASIC XL guarantees that all variables start at 8.8 when a program is first RUN. But isn't this better? We both point out that we are using a variable named COUNT and that we Know what its starting value should be.

Further, *we* could have coded 1 ine 1888 as 1888 Alpha = <sup>64</sup>

but would that have any meaning to you? As we wrote it, the line clearly shows that ALPHA has a numeric value one less than the ATASCII value of the letter A.

- 1100 We chose the dimensions of FILE\$ very carefully. There are 26 elements in the array because we won't allow more than 26<br>filenames in our menu. (That way we can select any program with a filenames in our menu. <That way *we* can select any program with a single letter , A to Z.> And each element has 14 characters because that is the maximum possible for a fi l ename of the form "D:filename.ext•. If you wish to allow disk drive numbers in your version of this menu, *you* will *<sup>n</sup> <sup>e</sup> ed* to increase the second dimension here to 15.
- 1130 This POKE is documented in many books, including <u>Mapping the</u> Atari, from COMPUTE! books. A non-zero value turns off the<br>cursor. A zero value turns it back on.
- 1248 Did you remember that an OPEN in *mode* 6 is actually an the director y? Good . For a 11 in tero ts and purposes, this OPEN will cause subsequent INPUTs to read the same data you *you* give a DIR command . Try i t. Type in *see* when DIR "D:\*.BXL" 1240 Did you remember that an OPEN in mode 6 is actually an OPEN of

and see what is displayed. (Yes, yes, the quotes aren't really *needed.*  We know, thanKs.>

- 1258 Sometimes, in our *zeal* to avoid GOTO statements, *we* have *gone* to great lengths in these e xample programs. This is a good instance of such a great length. We read the first file name from the directory here solely because *we* want the WHILE loop that follows to look *neat.* Ah, don't knocK it. It worKs.
- 1268 We begin the promised WHILE loop. Note how we ensure that we won't get more than 26 names. We checK the second character for a space because the only 1 ine of the directory where it is not a space is the line noting the number of free sectors (which is, not coincidentally, the last line of the directory).

1278-1318 We *develop* the name which will *be* held in the string array File\$. First, we count this as a valid name. Then we find out where the first blanK after the first letter of the filename is.

Example: for the file "MENU.BXL", the directory listing is<br>\* MENU BXL 008

or similar, where the '\*' means the file is PROTECTed and the '008' is arbitrary. Here, the FIND function would tell us that the value of BLANK will *become* 7, the blanK after the 'U' of 'MENU'. Line 1290 is necessary in case the file has B letters in its name <the blanK found will then *be* the one between the extension and the number of sectors).

In 1 *ine* 1300, we play a tricK that worKs neat and sweet in BASIC XL (and also in Atari BASIC, but we had to brag a little): As long as you are moving characters "down• in memory <thinK of that as moving them left in a printed string), you may overlap your string assignment without error! This 1 *ine,* then, strips off the first two characters and all characters from the blank on. Bingo.

Finally, in line 1310, we actually put the name into the string array. Note the form it takes: "D:filename.BXL", where 'filename" may *have* from I to 8 characters. '

1328-1348 This is just a bit tricKy. Since we want our menu to *be*  able to hold 26 names, we can't simply 1 ist them straight down our 24 1 ine screen. We must put them two to a 1 ine. The expression COUNT&1 (where '&' is BASIC XL's 'bitwise and' operator) effectively checks whether COUNT is even or odd. If the COUNT is odd, we will put the name at horizontal (X) position 7. If it is *even,* we will put it at X-position 22.

The vertical position is also obtained through a little magic. To see why it works, try various values for COUNT and observe what Y value results. We will start you off:

If COUNT is Y will *be*  1 3 2 3 3 4 26 15

Okay? Then line 1340 is easy, We simply POSITION ourselves at<br>the place we have calculated and print an indicator and the name. But just what is that indicator? Remember, ALPHA is one less than the ATASCII value of the letter 'A'. So if COUNT is 1, PRINTing CHR\$(Alpha+Count) will produce the letter 'A' on the screen.<br>Similarly, a COUNT of 2 will produce a 'B', etc. Now you know why we chose the value for ALPHA which we did.

- 1358-1378 Here we s imply get the next 1 *ine* from the directory and go back to the top of the WHILE loop. If it isn't a name (i.e., if it is the free sectors line) or if we already have 26 names, the loop will halt and fall through to the CLOSE of line 1370. *We* are then done with the directory.
- 1418 This is the best way to get a single KeystroKe on an Atari computer. OPEN up the Keyboard ("K:") and GET a Key (as in line 1440) . Sure, you can do it with PEEKs and POKEs and whatever, but why bother? (Exception: if you don't want to wait for the Key, you will have to use at least *one* PEEK.>
- 1420 and 1510 This is an "endless" WHILE loop. We could have achieved the same thing *by* eliminating 1 ine 1420 and changing 1510 to read GOTO 1438. But that's terribly ugly! As well as being poor structured programming style.
- 1438-1478 We asK the user to press a *Key,* get the *Key* from the Keyboard, and strip it of extraneous bits. Ummmm .•• *"ex* tr·aneous bits"?

By doing a bitwise and (&) of KEYPRESSED with \$5F (that's 95 decimal or 01011111 binary) , we have removed the uppermost bit (bit 7--which would indicate inverse video) and also bit 5 (which distinguishes upper case letters from lower case). So no matter what Kind of letter the user pushes, we *see* an upper case, non-inverse video character .

Now, if it truly was a letter, subtracting ALPHA from it will convert it into the range of I to 26. Funny thing how the elements of our string array are numbered from I to 26. Do you thinK that's a coincidence? <If so, we've got some beachfront property in Nevada we'd like you to invest in.)

So, in 1 *ine* 1460, we .validate that the letter chosen is in the range we have filenames for. <If it isn't, we sKip to 1 *ine* 1500, the ENDIF, and go through the WHILE loop again.) Then we show the<br>user what filename he/she chose. Just to Keep them happy while...

1488-1498 Line 1480 illustrates the proper use of a TRAP in a well structured BASIC XL program. You should always TRAP to the last line of a loop or condition. Here, if we get an error in line 1490, we want to go bacK and asK for another menu selection. Voila. <Exception: Sometimes you will want to have a central routine for handling TRAPped errors. That's a good idea, but beware of leaving WHILEs, GOSUBs, etc., sitting on the Run-Time stacK.)

And, at last, we get to use this program as it was intended, We actually RUN the program requested by the user. Note that since we PRINTed the name in line 1470 it's hard to make a mistake here. But a diskette failure (bad sector, etc.) could trigger the TRAP when the file doesn't load properly. We emulate the Boy Scouts: Be Prepared.

Page 6 BXL ToolKit

### 2.2 SNAILS

If you read 39 Days to Understanding BASIC XL (or, better *yet,* worked your way through it), you will probably remember Chapter XXIX and an arcade game program called SNAILS' TRAILS. This game can give you a<br>real feeling of historical perspective!

By today's standards, SNAILS' TRAILS is a simplistic game with marginal video appeal. A short five or six years ago, though, a very similar *game* called SURROUND was one of the hot sellers in the Atari 2600 VCS market. And, as recently as the time of the Disney movie "Tron,• the "1 ight cycles" played a variation on the same game.

Anyway, since this *game* has *been* overdone already, why are we rehashing it on this disK? Truthfully, because the version in our tutorial was written using only the statements presented in that booK, and we wanted to show *you* what just a few added statements could do to BASIC XL program. The result is a well structured and *even* readable program.

In the description which follows, we will not explore those parts of the program which are the same as the version shown in the booK. (Note that the line numbers do not match those in the book. Sorry about that, but there are enough differences that they couldn't have *been* identical, anyway.)

- 180 In the book, we had two variables (SCORE0 and SCORE1) to keep track of the players' points. Here, we use a two *element* array. We'll show why below.
- 26e Isn't this *easy* to understand? You can translate this into English as follows: "As long as neither player has scored 10 points, keep playing'"
- 290 and 340 In the original, the COLORs are different. We changed them because it makes it easier to flash *one* of the slime trails (J *ine* 800).
- 490-500 The main movement loop translates to English pretty well. also: "While neither player has hit anything." Then, since we aren't driving this loop with FOR MOVE.. anymore, we have to bump the MOVE number. The only place MOVE is used, though, is in line<br>690, as the frequency value in a SOUND statement. But SOUND won't let us use a value greater than 255 for frequency, so after bumping MOVE we J imit it to an 8-bit value.

You say you don't understand how bitwise-and (&) works after reading the brief description in the *reference* manual <section 2.2.1>? *We* won't go into a lot of detail here, but let's show what happens in 1 *ine* 500 as the value of MOVE increases. <In the binary notations below, we show only 12 bits instead of the 16 bits which BASIC XL always works with. The upper four bits are<br>always zero in this example, though, so they can be ignored.)

MOVE 3 decimal, binary 0000 0000 0011 bitwise and with 0000  $1111$   $1111$ binary result 0000 0000 0011 (decimal value of 3)

 $MOVE = 243$  decimal, binary 0000 1111 0011 bitwise and with 0000 1111 1111 binary result 0000 1111 0011 (decimal value of 243)

 $MOVE = 258$  decimal, binary 0001 0000 0010 bitwise and with eeee 1111 1111 binary result 0000 0000 0010 (decimal value of 2)

Do *you see* what happens? When the value of MOVE becomes greater than 255, the bitwise-and effectively subtracts 256 from it. In fact, we could have coded *line* 500 thus:

500 Let Move=Move+3 : If Move>255 Then Let Move=Move-256 But using the bitwise-and is faster *yet,* once *you* understand bitwise operators, just as *easy* to understand.

And, as long as this explanation is too long already, Jet us note that we could have achieved the same *effect* by using these two lines instead:

500 Let Move=Move+3

690 Sound 0 <sup>1</sup>Move&255,10,Volume

However, the SOUND statement is inside a tight loop, and placing the bitwise-and in the loop would slow it down a bit.

600-659 There's nothing really very different from the book version here except the order of the statements. *We* thought this scheme is more readable. *We* hope *you agree.* 

76e Why didn't we just code this 1 *ine* as follows? 760 If Bange <> Bang!

Because the values of BANGB and BANG1 could be 1, 2, or 3, depending<br>on who hit what. Using NOT BANGB and NOT BANG1 converts all values to a boolean (zero or one) condition, which is more easily testable.

If you prefer positive logic, you could change 760 and all following references to BANGO and BANGl to this:

760 Bang0=Sgn(Bang0) : Bang1=Sgn(Bang1)

761 If Bang0<>Bangl

(Recall that SGN() of any positive number is one, as we want here.)

<sup>779</sup>*See* 1 *ine* 760, above. This 1 *ine* looks strange, so let's translate it into English: "Bump the score of the player who did not get banged by one." Still confused? Then substitute the following for line 770:

770 If Bangl=0 : Bang(1)=Bang(1)+1

771 Else : Bang(0)=Bang(0)+1 : Endif

But, if you're willing to struggle with the logic a bit, *you* will conclude that our original 1 *ine* 770 achieves exactly the same result with less code.

Page 8 BXL ToolKit

- 888 Same thing again. Remember, NOT BANGO is a logical expression, so it can only take on numeric values of zero and *one.* Cute?
- 898 Another case of a logical expression being used to derive a numeric value. If SCORE(8) really is less than SCOREC1), then WINNER will receive a value of one. Otherwise, WINNER will be set to zero.

Technical note: Most languages support the notion of TRUE and<br>FALSE logical expressions. Unfortunately (?), many restrict their use to places where a conditional test is being made. However, BASIC XL, in common with many, many other (but not all!) dialects of BASIC, allow you to treat TRUE and FALSE as numeric values. Be careful, though, in some Microsoft (and other?) BASICs TRUE is given a value of minus one (-1) for reasons which are mired in history. (n.b.: BASIC is not the only language which allows **logical expressions to produce numeric values. C and some**  versions of Fortran allow similar usages,)

- 918 and 938 See how neatly we can use WINNER now that we know it has a value of either zero or one?
- 988 In English you read this line to say: "As long as neither joystick trigger is pushed, keep looping."

### 2.3 PICOADV

In addition to being the longest program on the ToolKit disk, PICO-ADVENTURE is also the oldest. It was one of the first major programs we wrote for BASIC A+ (back in 1981-82> and is *given* here with only minimal modifications, even though it could probably use many of BASIC XL's new statements to advantage, Nevertheless, PICO-ADVENTURE <which name was intended to imply that it is smaller than a Micro-Adventure> is still a reasonably well-written, well-structured program which deserves more than a cursory glance,

For all of its size, PICO Cas we shall call it from now on) only uses about half of the memory available when you use BASIC XL with DOS XL. If you feel so inclined, you may retain the structure of the program, own adventure. Nothing could please us more. In fact, we would love to *see* your results.

One last warning before *we* start looKing at PICO a blocK at a time: Why don't you RUN and play it before reading this section. In studying the program, you will of necessity see the secrets of the game, which will destroy *the* pleasure you will get from winning <or losing) gracefully.

Because this program is so large, *the* best we can do is describe blocKs of lines. *We* will delve into detail only when we *feel* that reading the program 1 ines within the blocK won't *give* you enough understanding of their actions.

Finally, we present this program in execution order (not line number order), because you need an understanding of some of the subroutines before the main 1 *ine* code maKes a lot of sense.

188-119 *We* use the question mark (?) abbreviation for PRINT a lot i n this program . It makes the 1 isting smaller and allows all 1 ines to fit in the bounds of a 129 column printer. If you are going to list this program to an 8 inch (nominal 80 column) printer, the<br>ends of some lines will either wrap or get cut off (depending on how your printer works). If your printer has elite (12 characters per inch) or condensed (usually about 16 characters per inch) print available, we recommend that you set it in *one* of those modes before listing the program. All program lines will list on<br>one printer line in condensed mode. Almost all will list properly in elite mode. <Note: an easy way to put your printer in *one* of these modes which works with <u>most</u> printers is to put its control or escape code sequence right into a REMark 1 ine at the beginning of the program.)

We also use some imbedded screen control characters in our quoted strings, something we do not normally do with programs intended to be listed by you, our customer and reader. Again, we felt justified using them here ( instead of using a CHR\$() sequence>, because they save so much room. *We* apologize in advance if they do funny things to your printed listing.

<sup>158</sup>*We* put *the* initialization *code* up out of the way as a subroutine so that the pr ogram looKs better.

- 8889-8189 Primary initialization. Some variables used as constants, subroutine addresses, or counters are assigned *here.* Various strings and arrays *are* dimensioned. Some sizes are arbitrary and/ or could *be* made bigger for a more complex adventure (one that understands more nouns or verbs). Ones that are carefully selected include VS\$ and NS\$, which are just long enough to hold a<br>prefix character and a three-letter verb or noun. *(See lines 1200*<br>to 1300 and next paragraph.)
- 8118-8198 We build up the vocabulary lists for the verbs and nouns. Each entry in a list consists of a prefix character (CHR\$(155), but any value from 128 to 255 would have worked), a three letter name, and a single byte which holds the verb or noun number associated with this name. Note that the name's number corresponds to the last two digits of the DATA statement from which the name was READ. For example, the first two entries in NOUNS\$, the noun vocabulary 1 ist, would looK 1 iKe this (where a number in bracKets indicates a byte with that value>: [ 1551 L I C [ 11

[155J M 0 S [1]

Also, as we build the noun vocabulary, we are setting up the WHERE() and SHOW arrays. A noun's entry in SHOW() tells the "visible items• routine whether to show it or not. The entry in WHERE<> tells where the item (noun> is located, according to the following table:

If WHERE<noun-number> is noun is 1 oca ted less than 0 ... gone forever 0 with adventurer 1-99 in that room number greater than 99 ... still hidden

- 8888-8999 The DATA statements which define the verbs (88xx) and nouns <B9xx>. *In* theory, then, you could *have* up to 99 verbs and 99 nouns, each with one or more synonyms. Synonyms are simply listed one after the other on the same DATA line, the last one terminated by an asterisK. The first synonym is the *one* shown by the command line echo, inventory list, and visible items list, so it is spelled out completely. As noted above, nouns also have their initial WHERE and SHOW values 1 isted *here.* The last entry in each table is terminated by a pound sign  $(\#)$ .
- 169 Getting a Key one at a time from the "K:• *device* is still the best way. Much easier and more readable than PEEKs and POKEs.
- 920 This is kind of a cute trick. Rather than print out a special starting location message, *etc.,* we simply tell our movement subroutine (starts at line 7000) that we are in room number 7 and<br>that the user just asked us to go West. We also note that room number 3 is West of the current room. Then we GOSUB to do the<br>movement and (PRESTO') everything comes up right for somebody who just walKed into Room 3! <Much of this will become clearer later... Keep reading.)
- 1858 Again, we could have coded the subroutine at line 6000 right in-line here (since it is called only once), but this makes the program so much more readable. Besides, wait until you see what that subroutine does.
- 6080-6199 Special actions processing. In many adventure games, including this one, certain actions must take place at certain **times and/or after a pa rticular number of turns have passed since**  some other event. For example , in PICO, the effect of eating the mushroom wears off after 4 turns. This time period is counted down in the variable CRAZY, and lines 6010 and 6030 reflect this. Three other such variables, CHARM , TORCHFlRE, and HUNGRY *are* similarl y accounted for here. Note that, in 1 ines 6100 to 6103, these counters are never allowed to become less than zero. One of them, HUNGRY, cycles from 20 down to zero, over and over.
- 1118-1198 This is our get-a-command routine. We only allow a few characters to get through. All other5 are ignored. Note that the variable OK is used both as a flag and as a counter to the current character within RESPONSE\$. If the user hits RETURN (1 ine 1130> we get out of the WHILE loop by simp!>• setting the OK flag to zero. Cute.

In line 1140, we only allow back spacing to the beginning of the command t yped in so far. And we special case i nverse video space (KEY=160) for safety's sake. Finally, when we have masked all **characters to be upper case and non -inverse video, we maKe sure**  that the user typed an alphabetic character. And, last but not least, we limit the user's response to 15 letters. That's more than enough (as we will see).

1200-1290 We parse the user's response into verb and noun parts. Or at least we try to. Lines 1215 and 1250 strip off leading spaces (line 1210 guaranteed that RESPONSE\$ would contain at least something or these lines might generate errors). The verb is<br>presumed to start at the first non-blank character and continue to the next following blank. (If there isn't a verb, we go back to<br>line 1000 and get another response.) The noun is assumed to be every thing after the blank(s) which follow the verb.

Again, note how the search variables, VS\$ and NS\$. were carefully dimensioned to 4 so that they could hold our separator character and the three significant letters of a verb or noun. (Do you see how you could easily increase the number of significant letters in a PICO vocabulary word?)

Lines 1280 through 1290 allow for the special case of a single letter response indicating a direction to take. Can you see how easy it would be to add Up and Down to our list of valid **directions?** 

In any case, we come out of this block with the variables NOUN and VERB holding numeric values which represent the action requested by the user. (See the explanation of lines 8000-9000 for details on what the numbers mean. >

1388–1338 Pretty simple. If we didn't find a valid verb, say so. Ditto for a noun. Do you *see* wh y we tacKed **<sup>i</sup>s.• onto**  RESPONSE\$ in line 1210? If the user tells us to EAT GORP, the variable NOUN\$ will be set to "GORP is. • Ma ybe a 1 itt 1 *e* too tricKy?

BXL ToolKit

Page 13

- 1498-1514 One of the neatest things about PICO is that it tells you what it thinks you said. We've played adventures where we typed in "GET SNARE" only to have it tell you "You got it but it bit you. You're dead." How were we supposed to know that SNA meant "snaKe" to that game? In PICO, if you type in "NIB MOS" the qame will tell you that it is trying to "EAT LICHEN". A nice touch, we think.
- 1520 and 2000-2120 There is a bug in BASIC XL which has existed since the earliest versions of Atari BASIC. We're afraid to fix it, because there may be programs which depend on its action! Anyway, the bug is simple: if you GOSUB to a non-existent line, the GOSUB IS pushed onto the run-time stacK before the error is discovered. Subsequent RETURNs can then end up qoino bacK to the wrong place(s). We avoid the problem here by GOSUBbing to a known good line (2000).

Then, at line 2100, we play a little bit of magic. Do you see<br>what line number we <u>try</u> to go to? If the user requested verb number 7 and noun number 2, we will try to GOTO line 17020. Suppose, though, that line 17020 doesn't exist (as it doesn't in PICO). Then the TRAP 2110 is activated and we GOTO line 17000 instead.

Why? Well, as PICO is written, trying to BURN MUSHROOM will give us verb 7 and noun 2. Since line 17020 doesn't exist, we end up at line 17000, where OK is set to NO so that the message, "That didn't make sense!" will be displayed. Since most items won't BURN, this provides a convenient method of processing all such **non-productive requests the same** way.

- 1600-1610 This ELSE clause was started by the IF of line 1510. The direction abbreviations  $(N, E, S, W)$  produce verb numbers of less than zero  $(-1 + h$  through  $-4$ ). Once you understand the routine at 1 ine 7000, this part becomes easy.
- 7888-7858 The variables NORTH, EAST, SOUTH, and WEST are already set<br>up by the time we get here (we'll see how in a moment), so all these lines do is put the proper value into GO. And what's a *"*proper" value? *Keep* reading...

7188-7198 When we get here, GO can have one of four meanings:

If GO is we wi 11 negative ... drown **zero**  do nothing (direction unavailable) 1-99 ... go to that room number 100+ do a special action

**"!"he <sup>1</sup> 'specia1 action•• trick is. a neat one, uniquely available**  only 1n BASIC XL and its brethren, because GO actually designates the line number of the subroutine to GOSUB to perform the action!

7200-7390 And here is where we get the values that end up in GO! After we have moved to another room < HERE=GO in 1 i *ne* 7160 >, or ever, if we haven't, we RESTORE to the proper room description Cline 7200, also uniquely BASIC XL, etc.), We READ in the lines of description Can equal sign on the end of a 1 ine indicates more to follow) and then, in line 7300, READ the four directions, NORTH, EAST, SOUTH, and WEST.

Isn't this neat? Look at lines 30160 to 30165. Just by the line numbers, we Know that this is the DATA for room number 16 130000+16\*1 0). The description is 3 1 ines (each in quotes) long. And the connecting rooms are 15 to the NORTH, 12 to the WEST. But look at the "connections" for SOUTH and EAST: both get a value of 30164. That means that, if the use asKs to go SOUTH or EAST from this location, 1 *ine* 7130 will end up doing a GOSUB 38164. So 1 ine 30164 is actual executable code Cnot more DATA> and the poor guy gets zapped by a trucK.

Examine some of the other DATA statements in this range. Note how<br>easily we drown adventurers (connecting "room number" of -1) or<br>bar them from proceeding (connection values of zero). It's downright easy to add rooms and conditions to this game!

1800 Believe it or not, this is the "end" of the program. Everything after here is a subroutine. Ain't structured programming neat? Yeah? Then why didn't we use an endless WHILE loop instead of this old-fashioned GOTO? Sigh.

With all the main-line code described, we proceed to some of the subroutines not yet discussed.

- 7588. 7688. 7788 Three useful little routines, for when the user asks for something not available (7500), uses something he doesn't have (7600), or dies gracefully (7700).
- 7888 Four entry points provide delays of I, 2, 3, or 4 seconds, thanks to the clock ticker in location 20.
- 7988 We display the stuff lying around on the ground. Remember, even if something is located in this room, we don't tell the user<br>unless its SHOW() flag is true. This little nastiness makes PICO harder than it would otherwise would be. You could expand this in your own game(s) as you wished.

Finally, we get to the VERB and VERB/NOUN action routines. Remember, a VERB/NOUN action starts a 1 *ine* 10000+1000\*VERB+10\*NOUN. With this formula (and with line numbers 10000 to 29999 available) you can have<br>20 different verbs (if they are numbered starting at zero) and 99 nouns. Changing the multipliers (e.g., make it 500\*VERB+20\*NOUN) could change those ratios and/or make more lines available for particular actions.

Also recall that a VERB (alone) action starts at 10000+1000\*VERB, and VERB/NOUN actions specified end up at those VERB alone lines.

We do not want to (nor do we feel we need to) devote the space to a complete description of all the possible actions. Instead, we will single a few out and leave the rest to you as an exercise.

Page 14 BXL ToolKit

13999-13173 These are *the* actions taken when the user asks to LOOK at something. Let's *see* what happens when he/she asks to LOOK JUNKPILE.

First of all, if Golem isn't in the right room (line 13170), how<br>can we look at it? The rest of the responses depend on the ~value<br>of **JUNKCNT**, which was initialized to 3.

If JUNKCNT is not zero, then we let the user find something in the<br>pile. What he⁄she finds depends on the value of JUNKCNT (line<br>13172). The item(s) thus found (item numbers 9, 3, or 8, in that order) are made visible by giving them a location in the<br>WHERE() array (line 13173). Recall that all three of these items received an initial location of 100 (hidden) in the DATA statements of lines 8900 to 8999. Note that changing WHERE() is all that is needed to cause the visible items print<br>routine (lines 7900-7970) to make it show up,

If JUNKCNT is zero (all three items have been found), then we are sent off to line 13000, just as if we had typed LOOK BOAT (which would cause the routine at line 13150 to be executed, if it existed).

Line 13000 starts with a cute trick: If the user typed in just LOOK, the program pretends he/she really wanted LOOK PLACE. Line 13001 is pretty straightforward 1f you Know how to read it : the Golem isn't carrying the requested object "If WHERE (NOUN) isn't zero) and if the object is <u>not</u> in this room WHERE (NOUN) is not the same as HERE), then we can<sup>2</sup>t look at it, the Golem isn't carrying the requested object (if

Finally, line 13002 simply gives a nice bland message about the object. If the user typed just LOOK <with no noun), then the message refers to "this place," Not exciting, but it works.

16999-16169 Almost *every* adventure you try will have some sort of secret word or phrase which you must SAY to unlock the mysteries. In PICO, we hint at that ability by providing you with a MAGIC LAMP (in the junkpile) and putting a message on the billboard which has a message in quotes, usually a dead giveaway that the phrase ("A LAD IN BAGHDAD" in this case) is the sought after magic<br>word(s),

In fact, if you use the command SAY A LAD IN • •• before you *get* the lamp, *we* even give you a clue (1 ine 16160) that you *need* something else before the magic worKs.

But all of this is in vain. We borrowed a page from Sesame Street and put the "fix" in: all you get for all your trouble in this game is a peanut butter sandwich, <To add insult to injury, it doesn't even fill you up! Of course, that's because the "I'm hungry" message is trying to make you eat the mushroom, another trick cadged from a children's story,) '

That's about it for PICO. (Isn't it enough?) We hope you will turn<br>it into <u>your</u> game and share it with us all.

### 2.4 LEH

This program is yet another incarnation of the classic lunar lander game. The principles of this game haven't changed since people first started using computers to have fun, *even* if they were. using time-sharing on mainframes and mini-computers back in those prehistoric days. For example , *we* have a booK (fashioned from clay tablets, we think) dated 1975 (A.D. !!!) and called "What to Do After You Hit RETURN <u>or</u> P.C.C.'s First Book of Computer-Games" which<br>includes no less than two different lunar lander-programs. They were played on H.P. minicomputers with teletypes (you Know ...at a maximum of 10 characters per second, and no graphics),

So what's different about this program, and why should we discuss it? Well, it's written entirely in BASIC (big deal, so were those 1975 gems). And it uses pretty graphics (that's a little better). And it runs in real time (whazzat? impossible!).

To play this game , plug a joysticK into socket number 1 <STICK(9) in BASIC) and RUN the program from disk. You can play on two levels, beginner or advanced, but *we* recommend you try it first as beginner, so simply push the joysticK button. You will *be* presented with a moonscape, a bar at the left showing your remaining fuel, a landing pad (which will blink), and an odd-shaped ship (complete with antennae. legs, etc.) which you will (try to) control.

To move the ship left or right, simply push the joystick left or<br>right. Be careful! The effects of such pushes are cumulative with time. Gentle taps in the appropriate direction work best.

To fire your retro-rockets, push the joysticK button. If you do nothing further, you will probably crash (albeit perhaps slowly). That's because there are six possible thrust settings on the LEM. You increase thrust by pushing forward on the joystick, decrease *by*  pulling back. Need we tell you that greater thrust eats *fuel* faster? <If you run out of fuel, you run out of thrust. *Need* we tell you the results?)

If you manage to land (or *even* c r ash) on the landing pad, you get points. Too fast a landing results in a crash. A landing of moderate speed gives you a bouncing good time. And a near perfect gets you applause and cheers from the crowd. <Whicn ignores the fact that sound doesn't carry in the vacuum on the Moon. Oh, well, maybe they're bacK on Earth?) You *get* 250 points for a great landing, 1e0 points for a bounce, and credit for remaining fuel. You also *get*  bonus points for the actual speed of your landing and the narrowness of the pad you landed on .

It's a good game. We've played it many, many times, and it's still a real challenge to score over 2500 points in five landings (a standard aame) on the Advanced level. Before perusing the explanation of the worKings which follows, why not try it yourself a few times.

This is a big program, but it is very well self-documented (with both REMarks and self-explanatory variable names). As with PICO (section 2.3)wewi11 discuss this game in blocks, concentrating on the non-obvious features.

Page 16 BXL ToolKit

- 1888-1298 After waiting for the player to let up on the joysticK button, we present him/her with a menu and some brief instructions. LEVEL is set to zero for a beginner and *one* for an the value of LEVEL. Also note how, after detecting the fact that the joysticK has *been* pushed, we wa <sup>i</sup> t for the sticK to come bacK to the center before continuing the loop . If we didn't do this, the arrows would flick back and forth from one level to the . other almost too fast to see. (Try it yourself. Remove line 1180, and watch what happens.)
- 1388-1768 Mostly simply initializing various arrays and strings. *We*  will show later how these variables are used. Note how we choose one or the other set of DATA in lines 1700 to 1720, depending on the level of the player. You could have more than two levels here, if you wished, by adding choices to the initial menu and DATA for the acceleration values.

SpeaKing of which: The first acceleration number is the force of gravity. In other words, the positive attraction inviting you to crash into the rocky surface . The other six numbers are the acceleration values produced by the various thrust settings. Note that, on advanced level, the lowest thrust doesn't even cancel the pull of gravity. You can play with these numbers, but the game worKs pretty well with the values shown.

1800-1830 These are some critical constants used throughout the game. *We need* to discuss them just a 1 itt! *e.* 

A POKE of any value to HITCLR clears the collision registers (see "Mapping the Atari"). The YSIZE is the height of the active playing area (in pixels> in GRAPHICS 7+16. If you wanted to play with GRAPHICS 15+16 (available only on XL machines), you could change this.

The lander spaceship (LEM) uses player 0. Its flame (from the thrust) uses player 1. They are offset a bit (from the base addresses of their respective players) to account for differences in their sizes. If you changed the appearance of the ship, you could adjust just ADRLANDER and ADRFLAME, and all would still worK.

LANDER and FLAME are established just to save time in the tight 1 oops 1 ater on.

*We* display the fuel remaining using player 2. **The "+32" and**  "+159" values are empirical--they match the 1 ine to the size of the playfield nicely.

- 1890, 3750 The limits of the once-per-landing loop. Big, isn't it?
- 1988-2858 LooK at all the stuff we have to set up each time! Most of these variables are self-explanatory or nearly so. Especially if *we* **tell you that <sup>11</sup> pos" means <sup>11</sup> position <sup>11</sup>and "vel" means**  •velocity" , FUEL is actually fuel remaining, while BURN is the current rate of burn (thrust). BURN is the number which is<br>adjusted by moving the joystick back and forth. joystick back and forth. CURRENTTHRUST matches BURN only if the button is pushed, otherwise it iszero.

2868-2148 We set up the fuel-remaining indicator. Rather than a solid bar, we liked the pattern that \$BDDB produced for a pair of vertically adjacent lines within the bar. We replicate the<br>pattern via the MOVE of line 2090. Note how this trick works and use it in your own programs: If you initialize the first N bytes of an area of memory, you can replicate those bytes via MOVE area, area+N, (# of replicates/N)

Another tricK you might steal is our method of moving character shapes from ROM to a player (lines 2100 to 2130). The usual character set starts at \$E000, but we bias it by -\$100 because screen byte values are not identical with ATASCII values. Recall that each character in ROM oc cupies 8 by tes, and you should get an idea how this works. After the "fuel line" is ready, we move it to the left side of the playfield screen.

2160-2510 We make the playfield look pretty. After picking the size and width of the landing pad, we draw the moonscape in three pieces: From the left edge to the pad <1 ine 2290), the pad itself <2318 to 2340), and from the pad to the right *edge* <2360). The subroutine at line 3980 draws the jagged mountains. <Note how the mountains are guaranteed to get no more than 20 units high. If ALT gets up to 20, 0.96\*ALT immediately drops it back to 19. Cute.)

After putting a few distracting stars in the sKy, we blinK the landing pad (that's one reason it was drawn using a different COLOR than the rest of the moonscape) and then give it the same color as the rest of the mountains.

- 2688, 2778 This WHILE loop constitutes all the actual movement in the game! Do you see how few lines there are here? That's the primary reason the game can run so fast, thanks to the extensive set up which we have done. And what terminates the movement loop? LooK at the five conditions in the WHILE statement: (I) Hitting the landing pad. (2) Hitting the mountains. (3) Going off the left edge of the playing area. (4) Going off the right edge. (5) Going off the top of the area.
- 2618-2628 *We* move both the lander and its thrust flame into position. For vertical movement, we actually MOVE data from the strings we set up (from the hex DATA). We do this because it is faster than PMMOVE, which must move 512 bytes in single line resolution (256 bytes out to a buffer and then bacK in, to avoid overlap problems> . For horizontal movement, PHHOVE is just as fast as POKE, so we use it.
- 2638-2738 After adjusting the BURN rate as requested, we set<br>CURRENTTHRUST to either zero or BURN, depending on whether the button is being pushed. Since fuel is used at a rate equal to 8.1 times the thrust, we use an intermediate variable (LOSS) to<br>accumulate thrust in units of 10. When the LOSS exceeds 10, we use up a unit of fuel and reflect that fact in the fuel line on the left side (lines  $2710$  to  $2730$ ).
- 2740-2760 The horizontal velocity is easy: we just accumulate the horizontal stick pushes in one-twentieth of a unit increments. The vertical velocity is also cumulative, but it uses the elements

BXL ToolKit Page 19

Page 18 BXL ToolKit

of the THRUST array for its acceleration values. And, you may recall, the values in THRUST() depend on whether you are playing at beginner or advanced level. Finally, after updating the horizontal and vertical positions, we make an appropriate rocket sound.

- 2800-3060 For really great landings, we bring out the crowd. Note the way we assign the bonus points in line 3060.
- 3070-3250 For so-so landings, we bounce the ship. The number of bounces depends on how ha~d the landing was. Note how we choose the frequency for the plopping sound from the PLOP() array.
- 3278-3658 A crash landing. We allow pieces of the ship to spew all over the place. Up to 18 pieces a~e given independent positions--X() and Y()--and velocities--XVEL() and YVEL(). Each follows the laws of physics until it goes off the playing field.
- 3668-3748 We display the sco~e fo~ this landing as well as the cumulative score so far.
- 3770-3870 After five landings, we give the grand total. We restart the game <via a simple RUN> when the joysticK button is pushed (which is why we waited for the button to be released up there at the beginning).

There it is. A practical real-time game written entirely in BASIC XL. There are a lot of unnecessary frills (e.g., the various types of landings), but they add to the overall effect of the game. Try this on your Apple-owning friends. They'll never believe it was done entirely in BASIC.

### 2.5 GTIATEST

The earliest Atari computers had a graphics chip called a **CTIA.** About<br>two years after their introduction, though, Atari started shipping all 400 and 800 machines with a newer chip, called a GTIA. (All XL computers use the GTIA.) The most significant difference between the two chips is the GTIA's ability to accept commands for three additional graphics modes, GRAPHICS 9, 10, and 11 in BASIC parlance.

For reasons we at OSS find hard to understand, little in the way of commercial software has been produced which uses these three modes. True, compatibility with older machines is an issue, but the cost of a<br>CTIA to GTIA upgrade is nominal, at most. And if you must maintain compatibility, why not provide two versions of a program? Well, one<br>argument for not doing so was that, according to Atari literature, there was no way for a running program to tell which chip was installed. Would you believe Atari literature?

We thought not. It turns out that a workable method is a bit involved but more than doable. The subroutine from line 9000 up in this program demonstrates one way which we know works.

The principle is as follows: If you are in a text mode  $(e.g.,$ GRAPHICS 0) and you turn on one of the GTIA enable bits (the upper two bits of GPRIOR), then the collision detection mechanism does not work between a player and a character displayed in the modified text mode. As a sidelight, the characters become unreadable under these conditions, but this in itself is not detectable by a program.

We believe this subroutine (and its sample calling program) are fairly self-explanatory, but we will make a few comments.

- 9188 As long as we are testing, we might as well PRINT something which makes sense.
- 9138-9150 All of this ensures that we will place a black bar (player 0) right over the word GTIA.

9168-9210 We turn on the GTIA bits, wait for a clock tick, clear the collision registers, then wait at least two clock ticks.

9228 If \$0004 contains anY non-zero bits, it means a collision was detected and that the machine under test does not have a GTIA.

We hope that some of our users, either of BASIC XL or other languages, will *see* fit to produce some programs which taKe advantage of GTIA graphic modes when possible .

### 2.6 CIRCLES

*We* at OSS cannot take credit for discovering the algorithm used in this program, but we do think that we have made it a little more  $useful'.$ 

The program's workings are certainly self-explanatory up to line. 1590. It is the subroutine starting at 1 ine 1600, which actually draws the circles, which *needs* a few comments.

The principle involved is simple in theory: calculate the sine and cosine of angles which get increasingly larger (until they reach 45 degrees>, and plot a circle by reflecting these values in all octants. The trouble is, if we use conventional means of generating sine and cosine values, drawing a circle takes so long we might want to take a nap. The tricK here is an algorithm, involving the variable DELTA which approximates the sine and cosine values so close as to be indistinguishable when a circle is plotted on an Atari-size screen.

When we enter the subroutine, we assume that XC, YC, and RADIUS are<br>already set up. Then comes the fun.

- 1678 This begins the real worK. The formula for DELTA is magic. Don't question it (unless your math is a whole lot better than average). The values for X andY are more obvious: *We* begin at an angle of zero degrees, so the sine is zero and the cosine is *one. We* wi 11 plot the points where 1 ines parallel to the axes intersect the circle.
- 1688 This allows us to get to 45 degrees, where the sine and cosine values are identical .
- 1698-1788 *We* plot the values in all octants. The cute trick we added here was the TRAP statements. Even if the circle is completely outside the bounds of the playfield, we can PLOT it in theory, at least! The beauty of this method is that all of those points which fall within the playfield will be plotted, no matter how few or how many they are.
- 1888-1848 This is the algorithm at worK. Again, it's partly magic, but you can sort of *see* how it worKs. X is always increased by one, so we never plot the same point twice. Whether or not Y is decreased by one depends on the value of DELTA (which in turn<br>depends on either X or the difference between X and Y) as its sign changes. Those of you with a mathematical streak may enjoy calculating the arc-tangent of X/Y, to *see* how close this algorithm is.

Once again, this subroutine is one you can use in your own programs. Try it, it works.

### 2.7 DISKIO

This is another program which in and of itself is only marginally useful. Its main purpose is to present its primary subroutine (lines 9000 and greater), which you may use in your own programs.

As you may or not be aware, when you ask BASIC to do I/0 <Input/Output> to or from most devices attached to your computer  $(i)$  (including particularly the disk drive), what actually happens is quite complex. BASIC interprets your request into a call to CIO (Central Input Output), which in turn determines what device you are using and vectors to the appropriate driver routine. We assume here that CIO accesses FMS, the File Management System for the disk. usually called DOS (Disk Operating System).

Finally, FMS makes a call to SIO (Serial Input Output), the routine which does the actual physical reading and writing to the device. In the case of the disk drive, this involves the actual transfer of a single sector of 128 bytes (or 256 bytes in non-1050 double density).

Most BASIC programmers seldom--if ever--have need to read or write a physical disk sector. Writing is dangerous, since disturbing the format of portions of a sector can destroy DOS's ability to manage the disk for you. Reading a sector, though, can be informative, especially if you are trying to either understand DOS or find "lost" i nformation.

However, should you ever feel the need to directly read or write sectors, the subroutine we provide here will do the work for you. Just so you can see how it works, we have included an interactive program which reads selected sectors. (We tooK our own advice and didn't allow it to write sectors.)

The set-up program, all lines except the subroutine starting at line 9000, is fairly self-explanatory . I t simply asks the *needed* questions before calling the actual read-a-sector code. It then displays the contents of the sector in an easy to r ead hex and ATASCII dump format. Only a couple of points are worth making regarding this part.

First, we have arbitrarily used \$600 through \$6FF as our sector buffer. This is the infamous "page 6" which is so often overused. If you would like to avoid conflicts with other routines using page 6, *feel free to locate the buffer anywhere else* (e.g., within a DIMensioned string). Second, note the way we print out the dumps. The HEX\$() function always returns a four-character string; but,<br>because we want only the last two (least significant) digits, we assign its value to a temporary string from whence we can print out only the last two characters. Also, we avoid problems with the ATASCII display by prefacing every character wi th the ATASCII *code* for ESCape and ensuring that only seven bits of the characters value are used in the display. The former mechanism forces E: (the screen<br>device here) to display what would otherwise be cursor control codes. etc. The latter "fix" ensures that RETURN (\$9B) won't be sent to the screen, a desirable feat since it overrides even the ESCape sequence.

And now, before describing the code in the sector access routine, we need to examine what SIO expects to be where when it is called.

Page 22 BXL ToolKit

### SIO and the Device Control Block

The entry point to the SIO calling routine is located at \$E459. When SIO is called, it does not care what values are in the various CPU registers  $(A_2X,$  and  $Y)$ , but it insists that a block of memory known as the Device Control Block <DCB) *be* properly set up. There is only one DCB used in the Atari OS, and it begins at location \$0300 (768) decimal). Its contents are as follows:

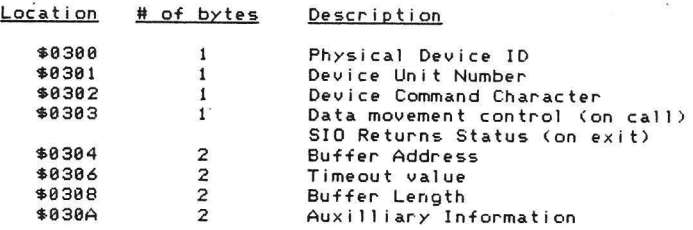

Some of those brief descriptions *need* a I ittle explanation: The physical device ID is something not *seen* in Atari's OS outside of SID. Atari has assigned each standard serial peripheral type a unique ID; disk drives have an ID of \$31 ('1', not to *be* confused with \$01). The device unit number is more familiar as, for example, the drive number  $('n' in 'Dn:')$ .

The device command is again unique to SIO. As we shall see in the next section of this manual, there are many possible command characters, though they tend to *be* normal ATASCI I 1 etters. For example, the command to read a sector is 'R' while write is 'W'. Note that for versatility disk drives support a second write command, 'P', which means write sector without verify.

The byte at \$303 has two uses. When you call SIO, it must contain \$40 if you wish to obtain data from a device or \$80 if you *need* to send data. A few *device* control commands *need* to neither read nor write data, so they use a value of \$00 here. On return from SIO, the error *code* value (if any) is placed in this location.

Buffer address and buffer length are similar, if not identical, to their CIO counterparts. They simply tell SIO where the data 1s and how much of it there is. One unfortunate point: ATARI did not choose to include the data length in the packet sent out over the serial bus. This means that the *device* and SID must *agree* on the length of data being sent. (Example of the consequence: Atari's OS always sends data to a printer in 40 byte hunks. Wouldn't it have *been* simpler if OS could have sent any number of bytes, from 1 to say 255, to the printers?)

Finally, the auxilliary information is sent unmodified to the device, along with the command. Each device chooses what the auxilliary info implies, but for disk drives it is always the sector number.

### The Sector Access Routine

Actually, now that you have seen what SIO requires, this subroutine (lines 9000 up) is almost self-explanatory. Once again, though, a few things *need* clarifying.

- 9238 No real reason for this, except that the resultant listing looks so much neater.
- 9240 We use ASC("1") to emphasize the fact that Atari, for some reason, used printable characters for most of the SIO control information. (As a guess, we would say that they did this to maKe debugging using a serial data analyzer easier.)
- 9278-9328 We only allow the values we said we would. Everything *else*  is fatal. Not fancy, but safe.
- 9338 A I ittle sneaKy, but we have already verified that CMD equals either 1 or 2, so only a legal value is possible here.
- 9358 The timeout value is arbitrarily large.
- 9368-9418 Again, we allow only legal density values. Note that 1050 density-and-a-half is considered Single density by this routine.
- 9428-9478 Validating the sector number. If you are using a 1050 in density-and-a-half mode , you obviously *need* change the 728 value to 1848, instead,
- 9488-9498 This is such a *neat* <sup>t</sup> ri ck' Because BASIC XL allows us to specify that the count of parameters will not *be* pushed on the stack, we can call machine language routines which do not expect values in registers without any *need* for an intermediate routine' So simple it's almost hard to believe.

9588 As advertised.

9510 Just in case the caller is using a routine where he wants the count of parameters pushed!

### Techn i cal Sidel i ght

There are two sectors on a standard Atari DOS disK <version 2.0s and its derivatives, including OS/A+ and DOS XL versions 2) which you may read or write at will, since *they* are "invisible" to DOS: sector 3 and sector 720.

Sector 720's availability has been documented before: DOS "manages" sector numbers 0 to 719, but the disk drive understands only sectors 1 to 720 . DOS has *been* "fixed" to think that sector 0 i s always in use, but sector 720 remains outside its Ken. Sector 3 is a quirk: it is the last sector of the traditional 3-sector boot process. But, for some reason lost in programming legend, it turns out that none of the disk boot code used by DOS is present in sector 3: sectors 1 and 2 contain all the boot that is *needed!* 

A word of warning, though: if you erase, write, modify, or rename the he word of warning; though: if you chube; write; modify; or female the boy DOS (it thinks it needs to reestablish the boot *code).* So, if y ou choose to use sector 3 for your own purposes, *be* sure to do so on a disk which either never receives a DOS.SYS file or which has one which you feel is reasonably permanent .

Page 24 BXL ToolKit

BXL ToolKit

### 2.8 CONFIG

This program was written in response to all of our users who wanted to Know how to read and/or change the configuration information which all true double density drives utilize, The configuration scheme, often called the config blocK, was developed by Percom Data Corporation, the producers of the first commercially available double density disK drive for Atari computers. Since that time, all other manufacturers except Atari have followed the Percom lead, Strarogely enough, the Percom scheme was in turn *developed* from the ill-fated Atari 815, a double density drive which never saw retailers' shelves.

In any case, the degree of double density compatibility between drives of rival manufacturers in the Atari market is nothing short of amazing. In those instances where one drive cannot read a diskette written by another make of drive, the problem is almost always related to the rotational speed of the motor turning the disK. Adjusting that speed can often work wonders with a diskette which otherwise produces only ERROR 144.

Of course, when Atari finally came out with their own "double density' drive, naturally they had to invent a new standard. Cit insult to Atari's dignity,) As a result we now have three important disKette configurations in the Atari world, which are summarized in the chart below.

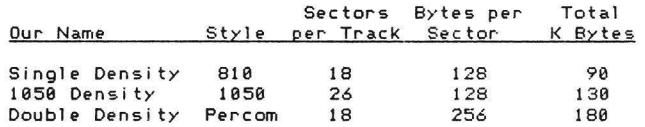

All drives use 40 tracKs per disKette. In addition to those shown, various manufacturers have also made drives with 80 tracks, two heads (i.e., 40 tracks per side of the disk), double-headed with 80 tracks per side, and even 8" disks with other strange and wondrous configurations. Since only OS/A+ version 4 (of all OSS DOS's) supports other than ordinary single and double density drives, we will not go into detail about these drives here.

As of this writing, the following drives are known to *be* capable of understanding Percom-standard double density mode:

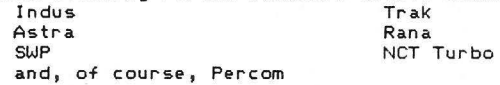

In addition, AmdeK conforms to the software standard *even* though their disKettes are 3.5" (instead of the usual 5.25"), If you hooK a 5.25" drive up to an AmdeK controller *<e.g.,* as a second or third drive on the controller>, then its disKettes will *be*  hardware compatible as well.

Now that we have all that out of the way, maybe we ought to find<br>out just what the "Percom standard" is.

### The Percom Standard

For a drive to qualify for that title, we at OSS *feel* that it must *be*  capable of all the following:

- 1. Read and write standard Atari 81a single density disKettes.
- 2. Read and write double density diskettes with 40 tracks, 18 sectors per tracK, 256 bytes per sector. Peculiarity: because of the way Atari's OS wants to boot, *the* first three sectors of a double density disk will hold only 128 bytes of data (excess is ignored) and transfer only those 128 bytes on all SIO reads and writes to sectors I through 3.
- 3. Be able to transfer an internal configuration blocK to the host computer on request.
- 4, Be able to accept changes in that same configuration blocK sufficient to at least allow the drive to *be* changed bacK and forth between single and double density,
- 5. Have that configuration blocK *be* read/written by SIO commands 'N' and '0' (respectively) and consist of 12 bytes conforming to the following table:

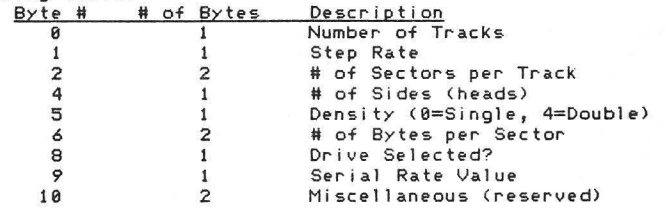

Once again, a little explanation of some of those items is necessary: First of all, note that all double byte values are not in standard 6502 low/high order. The reason is historical: Percom uses a 680x CPU chip in their disK controller, and all 680x chips do double byte worK in reverse of the 6502 manner.

' Step Rate" is not a meaningful number from one manufacturer to another. Step rate 1 might mean 6 mi 11 iseconds per tracK to one manufacturer and 20 milliseconds each to another.

"Number of sides• is a misnomer: it is actually *the* number of sides minus *one,* Thus most drives will show a zero *here. Note* that, in theory, this number could have any value. For example, a hard disk dr ive might show a 4 *here* (five heads),

The only agreed upon values for "Density" are 0 ("FM" recording mode) and 4 ( "MFM") recording mode, Other values are possible for strange circumstances.

Some drives can actually be turned "off-1 ine" by an appropriate value in "Drive selected." There seems little value in this, since they can only be brought bacK into *the* system by turning them off and bacK on again,

*The* "Serial Rate Value" has not found any compatible acceptance. As originally conce ive d by Percom, it would inform the drive what baud rate *the* computer would use for high speed data transfer. So far, those manufacturers offering higher speed transfers have not used this byte in any meaningful way,

BXL ToolKit Page 26

Finally, the "Miscellaneous" value is not--to the best of our- Knowledge--being used by anyone for- any pur-pose.

Now that you Know what a Config Block looks like, how can you tell, from software running in the Atari computer, whether a particular disk drive is set up for a particular density of diskette? Equally important, how can you change a drive's set up? If you want the answers to these questions, read on.

### Reading and Writing the Config Block

As noted in Section 2.7, SIO is a means of transferring control and/ordata between an Atari computer and a peripheral device via the standard serial bus. Although the most common operations on the bus involve reading (command 'R') and writing (commands 'W' or 'P'), other commands are certainly possible. In fact, all devices are required to support a status ('S') command, if for no other reason than so that the computer can tell whether they exist on a given bus or not.

When Percom invented their-double-density-disk-drive, they invented their Config Block and, quite naturally, a pair of commands to pass such a block between the computer and the drive.

The command to read a Config Block from the drive into the computer's memory is 'N' (think of it as <u>iNto</u> the computer). The command to<br>write a Config Block to a drive is '0' (think of it as <u>Out</u> of the computer-), Aside fr-om the *need* to use these command char-acter-s, the only differences between making an SIO call to read/write a sector and making one to read/write a Config Block are (1) the length of the<br>data, which is always 12 bytes (instead of the 128 or 256 for a sector) and (2) the auxillary bytes (used for-sector-number) have no effect.

For example, then, to read a configuration block from drive 1 into a buffer at location \$600 (page 6) you would need to set up the following values in the DCB at the locations shown:

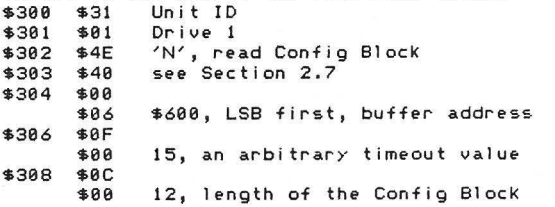

And that's it! A JSR (or USR) to location \$E459 will read that block right into memory. If, of course, the drive is capable of reading/writing Config Blocks. Atari drives, for-example, will return<br>- an error 138 (NAK), because they do not understand the command. A command given to a drive not on the serial bus will result in a time-out error.

### Our Program

The CONFIG.BXL program on your ToolKit disk is very long and seemingly complex. Actually, the real work is done in a couple of simple<br>subroutines and the rest of the program is simply there to convert the raw numbers in the Config Block into readable information and/or-to allow the user- to easily change information in the block. Once again, then, we will resort to a description of only those parts of a program which we don't feel are self-explanatory.

- 1000-1200 Mostly just simple constants. Note that we will read the configuration table into the string, Configtable\$, rather than using valuable page six memory. Also note in line 1200 the way we produce screen control characters which will list on any printer.
- 1248 This allows us to call system routines via USR() directly. See section 2.7.
- 1278-1298 We will discuss these DATA statements later. For now, no.te<br>that each line has 12 values (funny how that matches the size of a Config Block) , Negative values indicate bytes we won't change.
- 1330. 1920 Look at the size of this endless loop. We think that, in a well structured program, a loop really shouldn't get any bigger.
- 1348 Two ways to use screen controls in BASIC XL, thanks to the fact that you can PUT to channel zero.
- 1430 This is one way to ensure that all the configuration games we are playing here will take effect. When you change a drive's configuration, DOS needs to Know about it. Usually, one does this by calling a routine named DOSINI, which will return to you after<br>reestablishing DOS's internal drive configuration table. If you don't need the routine to return to you, simply force a system reset by a jump (of any kind) to \$E474. This is exactly equivalent to hitting the RESET Key.
- 1490-1588 See, we can use our SIO calling routine to do more than just read/write Config Blocks. In this case, we simply do a drive status call.
- 1688-1738 The status was okay, so read the Config Block. Hmm? Can't do it? Why did you buy an Atari drive?
- 1758-1898 Here is where we display and then (optionally) change the Config Block in a form readable by humans. Note how little of the code is actually here; it is almost all in subroutines.
- 1948-2228 Once again, we have a Keyboard access routine which avoids the vagaries of the INPUT statement (see PICO.BXL for a fully commented example of this same thing) , In this case, we want only numbers in the proper range. It's easy if you step through it.
- 2238-2598 Remember what we said about a handful of subroutines which do the real work? Here's one of them. If you followed our discussion of the meaning of each byte of the configuration table (above>, you shouldn't have any trouble following this *code.*  That's primarily thanks to the fact that all the pertinent values have already been placed in variables with meaningful names by...
- 2600-2750 A very important subroutine. This takes the bytes of the Config BlocK and converts them as appropriate. Note how we can not use the DPEEK() function, thanks to the fact that the double byte values are "backwards" compared to standard 6502 practice.
- 2768-2918 The opposite of the previous routine. Take the values in the variables and stuff them into the bytes of the Config Block. Again, note that we can not use DPOKE.
- 2928-3128 We really shouldn't *need* to explain this routine, since it is: virtually identical to its counterpart in DISKIO, described in Section 2.7.
- 3138-3388 Here's where we allow you to play games, if you wish. We give you a menu. If you choose *one* of the standard configurations <Single, 1050, or Double Density>, then the appropriate RESTORE allows us to read the standard configuration information from our DATA statements. Once again, we note that some bytes are never changed: Step Rate, Acia, and the Miscellany locations.
- 3398-3988 Anything goes. You can tell the disK drive's controller that it's connected to a drive with 130 tracks, 204 bytes per sector, 12 heads, or whatever. Some controllers will believe you and try to do as you ask. We sincerely hope that you have a blank or trash diskette in the drive when you give such commands. Other drives will only accept a limited number of configurations, ignoring much of the information you send them. For example, Indus drives allow only the three standard densities.

Note how we re-read the Config Block after writing. This is to ensure that we haven't lost control of the drive. (With some<br>drives, you can de-select them, and they will cease responding to anything.)

That's about it. If you are confused, try playing with the program with a copy of a listing in front of you. It should *become* a bit clearer.

### 2.9 PHONE

PHONE.BXL is a fairly large but well organized program which is a simple but very efficient phone number list organizer. It will maintain a 1 ist of first and last names and phone numbers, Keeping the list "sorted" by last name. Thanks to the "sort" scheme adopted, it finds a phone number in less than a second, no matter how many names there are in the 1 ist, when given a last name to worK with.

Its other advantage is that it is easily changed and expanded to provide, for example, a mailing list program. Or perhaps a list of books in your library. The possibilities are limited mostly by your willingness to tackle its *code* and bend it to your purposes.

Again, this program has *been* provided in response to numerous requests for a complete explanation of how to do random-access file I/0 under DOS 2. *We* hope that this program and its description will satisfy most of these requests. Before exploring the program, though, there are several technical considerations which you may enjoy considering. If you get lost in all the technical stuff, skip down to the program description and come back and try to understand the rest later. (It is worth understanding.)

### Seauential and Other Files

Perhaps the biggest flaw in Atari DOS 2.0s (and all its derivatives, including OS/A+ and DOS XL version 2.x) is in the structure of the files it creates. Atari DOS 2 files are classified as "linked sequential" types. That means, each sector in the file points to (links to> then next sector.

Sequential files have a few advantages: <1) File managers which handle sequential files are generally simpler and smaller than those for other file types. <2> If a disk is partially "clobbered," you can often still recover much of its data when linked sequential files are used. This is true even if the disK's directory is damaged, a generally fatal condition in other file systems. (3) File manager disK space overhead is reasonably low.

Unfortunately, there are also several major disadvantages: <1> To erase a linked sequential file, the file manager must read through each sector of the file, a very time-consuming process. As disK and file sizes get larger, this *become* a major factor in disk I/0 time. <2> To locate a particular record in a linked sequential file, you generally have no choice but to start at the beginning of the file and read until you come to it. (3) Similarly, to append to a linked sequential file, you may have to read the entire file.

Now, truthfully, file manager types don't matter if you are using a DOS to do nothing but save programs, letters, and other things where you always load all the information into memory before working on it. You're actually using the disk as a slightly smart tape drive in these circumstances. Where file structure becomes important is when you need to randomly use bits and pieces of a hunk of data (a file) too big to fit in memory.

The best of all worlds would *be* a DOS smart enough that you could say something 1 ike this: "Give *me* the address of John *Doe . "* Generally, the computer world considers convenience 1 ike this beyond the scope of DOS, relegating it to the world of Data Base Managers and their ilk.

Page 30 BXL ToolKit

The *next* step down is usually being able to say, "Give *me* the 433rd record in that file." With most file organization schemes, this is a trivial task if the records are all the same length (and about as hard as the first request if they are not).

### How to Use NOTE and POINT to Advantage

But what about those linked sequential files we are stuck with? To get to the 433rd record, we have to read through the first 432! And we would *be* stucK here were it not for the fact that Atari DOS does provide one added feature: it allows you to find out just where on the disk you are as you read or write a file. The magic statement is NOTE. As you may remember from your BASIC XL *reference*  manual, its format is

### NOTE W filenumber, avar1, avar2

where the first avar gets the sector number of the current position within the *file* and the second avar gets the byte number within that **sector.** 

Then, if you once read a file and find out <via NOTE> where its 433rd record begins, you can later asK DOS to change its file position .<br>marker to that same location (via POINT, which has the same format as<br>NOTE). Voila, you are then able to read or re-write the record. NOTE). Voila, you are then able to read or re-write the record.

How, you may wonder, is this different from those DOS systems which allow you direct access to any byte (and thus record) in a file? Don't they allow you to POINT to any disk location, also? Not really. Atari DOS allows only what we call Absolute access. That means that the numbers you use with POINT describe a physical location on the disKette, Other DOS types allow you to POINT to a location which is relative to the beginning of the file. <Example: To point to the 22nd record when each record has 20 bytes, you would simply POINT to relative *byte* number 440, if records are numbered starting at zero.)

With Atari DOS, Knowing that record number 22 starts at sector 301, byte 115, doesn't tell you anything about where record number 23 starts (unless record 22 is shorter than 10 bytes), because sectors are not always allocated to a file in order. (Instead, as a file is built it is always given the next unused sector.) To make matters<br>worse, when a file is appended to, sectors with fewer than 125 bytes (253 bytes in double density) may be left in it.

The only real solution, then, is to build a table of pointers, one per record. This technique has been described often before <among other places, in Atari's DOS 2.13s *Reference* Manual), In most such discussions, what is built is a numeric array (or arrays) of pointers to records by number, A segment of a typical program is shown: 9513 NOTE #3, Sector, Byte

 $968$  Sector(Recordnumber) = Sector 970 Byte(Recordnumber) = Byte

This is a lot of overhead: 12 bytes per record.

Let us sidetracK for a moment, Consider this: when you use NOTE, you are given a sector number and a byte number. But the maximum sector number is 720 and the maximum byte number is 253 <double density), so we can store the sector number in as little as two bytes (remember, a double byte location can hold values from 0 to 65535) and the byte number in a single byte. Total: three bytes. Again, a program fragment to implement this scheme is shown here:

930 NOTE #3, Sector, Byte

- 940 Temp=Recordnumber\*3+1
- 950 Shi=Int(Sector/256) : Slow=Sector&255
- 960 Pointer\$(Temp,Temp+2l=Chr\$(Slowl,Chr\$<Shil ,Chr\$(8ytel

LooK at the savings when compared to the numeric arrays! But an additional advantage of using a string to hold our pointers is that it can hold any other string as well. Why not a record's "name"?

If you are using 100 byte records, a file with 500 records needs only 1500 bytes worth of pointers, which cd.n easily *be* held in memory, Even if you add 'record names" (as PHO'-lE.BXL doe:,), the memory requirement for a set of pointers is quite small compared to the amount of disK space we can access with them.

And, while you could re-build the pointers each time you RLN a program, isn't it just as easy to Keep them in another file on the disk? Yes! And all of this is made so much easier thanks to some statements in BASIC XL. There is, however, a necessary caveat:<br>Recall that the sector and byte numbers given you by NOTE are absolute. If you copy the data file to another disk, your set of pointers is no longer valid. You thus have two choices: rebuild the pointers after copying the data file or duplicate the entire disk instead <which preserves everything on the disK),

The Concept Behind PHONE.BXL, alias BlackBook<br>It's kind of funny that, because other DOS systems support random access files implicitly, you seldom see programs such as this<br>published for them. And what's so special about this program? In it we give you a complete set of routines for performing what is known as an \*Indexed" or \*Keyed Sequential Access Method". Remember how we said it would be neat to be able to access John Doe's account information using just his name? Remember how we said this was in the domain of Data Base systems? Guess what. PHONE.BXL (or, as we prefer, "BlackBooK") is actually a mini-Data Base, All in all, we have turned a DOS I imitation into a helpful situation.

(Sidelight: Actually, there is no reason you couldn't use all the<br>techniques of this program under any DOS. In fact, most random access DOS systems would make some of the steps in our process--such as "prebuilding" all data files--unnecessary,)

BlacKBooK always worKs with its files in pairs: a data file and an index file. The structures of the files are shown below:

BlackBook Data Files<br>Each record consists of three fields. Each field is a string of up to 24 characters which is written to the file via BASIC XL's RPUT statement. Since RPUT uses five bytes of overhead per string (as a safety measure--see your reference manual), the total number of bytes per record is 87 (24+5 is 29; 3 times 29 is 87), If you were to look at a record byte by byte, it would look like this:

Record Structure in BlacKBooK Data File

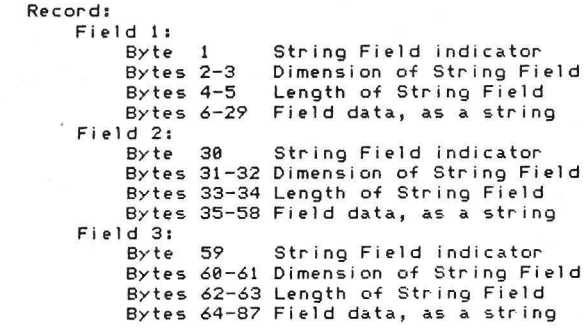

### BlacKBooK Index Files

Aside from the actual *Key* ( index> entries, there are two pieces of information *needed* when maintaining a *Keyed* file as BlacKBooK does: (I) *We* must Know how many records the file is capable of holding. This number--called HAXREC--is established when the empty file is pre-built. (2) Out of those MAXREC records, how many are currently in use? NUMREC tells us.

In BlacKBooK, MAXREC and NUMREC are placed first in the index file via RPUT. *They* are directly followed *by* all the bytes of the *index*  string. Since MAXREC describes the size of this string, we chose to write/read it with BPUT. (There is another advantage to using BPUT here, as *we* shall *see* later,) The byte-by-byte form of an *index* file is thus as follows:

Byte I **Numeric** *field* indicator Bytes 2-7 MAXREC, a number<br>Byte 8 Numeric field ind Numeric field indicator Bytes 9-14 NUMREC, a **number**  Bytes 15-? The index string

Sidelight: the reasons we set up the files for MAXREC records, instead of just adding space to the file as we *need* it, are twofold and related: <I> You can only use POINT on a file which has *been* OPENed in update mode. (2) You can't append to a file when you are in update *mode.* 

### The Index String

The proper structure to the index string is the secret to not only the success but also the speed of this program. Rather than trying to explain it as we describe the worKings of the program, *we* will present it in some detail here.

*The* string actually consists of MAXREC "elements", just as if it were an array, In BlackBook, we have chosen to use the first four characters of each person's last name as our key value. This is arbitrary and could, without a lot of trouble, *be* changed. <In fact its size is dependent on the value of the Indexsize variable.)

Page 34 BXL ToolKit

In addition to *the* 4 character key, there are 4 bytes of overhead. Three of them we know about: two bytes for the sector number, one byte for the byte number. The last byte is used as a Key separator and always has a value of 255 (\$FF>. At this point, you may *be* wondering why we went to the trouble of using a long string (with its complicated subfield addressing) in favor of a string array <where *we*  could *get* the entire Key pertinent to a record with a simple record number). One main reason: BASIC XL's FIND() function works only on a<br>single string (not an array), and we wanted to use it for speed.

But using FIND() has its own problem. Suppose that, just by coincidence, the sector and byte number characters (which is what they have become, once they are in the string) happen to have values which maKe them 1 ooK 1 iKe characters in a key name we are searching for with FIND(), causing the function to return a false match. We avoid the<br>problem through the mechanism of the \$FF byte field separators: When we search for a key name with FIND(), the search string is preceded by<br>a byte of \$FF. A match is thus guaranteed to start on a key separator boundary. (We go further for safety: we separate the sector number into high and low bytes by dividing by 128, instead of the more<br>conventional 256. This means that the sector number and byte number characters can never have a value of 255 either. Overkill? Perhaps, but why not when it costs us nothing. )

Got all that? If not, don't worry about it. If the description of the program still doesn't make it clear, it doesn't matter. If you follow our lead, the *scheme* will always work.

### Program Description: PHONE.BXL, BlackBook

If you list this program to a printer (and we sincerely hope you do before trying to follow th is description), you will find that it will take over 8 pages of paper. Obviously, there is no way we can give you a line-by-line description of such a program. Instead, we can<br>only point out the functions of various subroutines, etc. Of necessity, some of the detail about program function , etc., *given* in other descriptions will be missing here. We hope and expect that your programming skills will have *been* sharpened enough by now to allow you to worK through the details.

As with some of our other programs, we will describe this program from the "top down". That is, we will present it in roughly execution order rather than 1 isting order.

1888-1338 The usual constants, both strings and numbers, Note how *we* have given •names• to commonly used small numbers such as zero and *one.* This saves memory space, not time.

- 1348-1438 If you adapt BlackBook to your own purposes, you can add data fields here and/or change the sizes of the ones given. If you do so, be sure to adjust Recsize, the number of bytes in each<br>record. If you choose to change the length of the portion of a field used as the key, change Indexsize at your own risk. In theory, everything in the program Keys off this variable, but we have never tested the theory.
- 1548-1558 *One* advantage of using BGET with the index string is that *we* do not *need* to make the DIHensin of Index\$ match the size in the file, as we would if we used RGET. This maKes building a file somewhat easier also, as we shall *see.*

- 1578-1718 We have given all major subroutines names in this program. This maKes renumbering and reorganizing a bit more difficult, but pays off in much more readable *code.*
- 1728-1958 Did *we* mention that BlacKBooK will *even* dial your phone for you? Here, *we're* just setting up an array of values for later use with SOUND.
- 2888-2298 This monstrous program is all driven from these *few* 1 ines. All *we* do is present a menu and accept only *one* of five choices. If you are using BlacKBooK <sup>1</sup>you have to Create a file before you can do anything else, so *we* will now tracK what happens when you asK for that main menu option.
- 15888-15288 This major routine figures out how big a file you can have, allows you to specify any size up to that maximum, maK~>s you choose a name for the file, and creates an empty data file and corresponding index. Such a lot of work for so little code! It's done with mirrors, otherwise called subroutines.
- 6988-7868 *The* Calcsize routine. It figures out how big a data file is possible using a tricK or two *we* hadn't *seen* before. First, it creates a trash file containing 200 bytes. It does this so that it can read the sector count for this file in the directory: 290 sectors in single density. Then, when it finds out how many free<br>sectors there are, it Knows how many free <u>bytes</u> there are on the disK. From this count of free bytes it estimates the maximum number of records by dividing by the number of bytes used by each record, which is in turn the sum of the record size and the index size. Finally, *we* never allow ourselves more records than *we* have room to point to in the index string.
- 5888-5268 Our Getline routine is used to avoid the INPUT statement. *We* avoid INPUT because *we* don't want the user moving the cursor all over the screen, erasing the screen, etc. Either the ESCape Key or the RETURN Key terminate a 1 ine here <mainly because they have the same value if you ignore the upper bit). The only editing Key *we* allow is Back Space, and then only to the beginning of the field. *We even* provide for the use of a flag which changes lower case into upper case, used by the Getfilenames routine to avoid lower case in file names. Finally, *we* will only *get* as many characters as the caller asks for (the contents of Maxline on entry).
- 5480-5488 Getfilenames is only a little bit smart. The user should<br><u>not</u> type the file name extension, and typing the drive specifier is optioroal (01: is provided automatically if the specifier is omitted). Two names are returned, aliKe *except* for the extensions, DBF and DBX (Data Base File and indeX).
- 7588-7689 Most of the worK in Create is done by this routine, Hakeindex. Since this is a very important routine, *we* will examine it in some detail. Exception: As this routine works, it Keeps the user informed of where it is. The *code* for this is fairly obvious and will not be discussed.

We first set up the data fields wi th some filler bytes (\$FF, in fact). After performing a NOTE (line 7570) to find out where the beginning of the current record is, *we* write the filler data to the data file (line 7610). As we did that, we built a key string. Note its structure (line 7590): first byte is always \$FF (255), followed by four bytes which match the first four characters in the last name of the person being indexed, followed by the NOTEd information. We lengthen the index string (line 7600) by simply tacking the *Key we* built onto the end of it .

We perform all those steps for each record in the file (the FOR loop) . When all data records have *been* written out, *we* write out the new index file <1 ines 7640-7660). Note the presence of the check in line 7630: if the length of the index string doesn't correspond to the number of blanK records which *were* set up, something went disas trously wrong. When writing your own *code,*  checks like this are a good idea (but see out final comments also).

After creating a blanK BlacKBooK file, you would presumably want to put some data in it . In this program, *one* main routine is used for all operations on the data in the file: the Edit operations start at line 10000.

- 18888-18318 *Once* again , a major routine devolves to a small loop with many subroutine calls. And *once* again its primary purpose is to present you with a menu of selections and make you choose *one.* In the case of Edit, it first asks you a question and does a little set up.
- 7288-7329 Even though BlackBooK files on only the first drive are listed for you, the Showfiles routine will accept a choice of a pair of files from any on-1 ine drive.
- 7489-7468 Getindexinfo is a simple routine: it opens the index file, reads the count of available and in-use records, and gets the index string in place.
- 5789-5859 By never using zero as a real record number, we make Showrec's job easy: If it sees us trying to display record number zero, it displays blanks instead. Note that the record number referred to is actually an 8 byte key entry in the index string, which may bear no relationship to the record's position within the data file. If you modifiy BlackBook to add fields, this routine<br>must change to fit; but the POSITION and PRINT statements are easy to modify. To get the data to be displayed, this routine in turn calls •••
- 6388-6348 Getbykey simply gets the various fields of the data record after requesting a POINT to the right spot in the file. Again, you could add data fields in each record quite easily in this routine, simply by extending the RGET statement.
- 6889-6978 Even deeper in the GOSUB queue, Pointbykey extracts the information about sector and byte from KEY\$ and POINTs to the proper spot in the data file.

Page 36 BXL ToolKit

BXL ToolKit

- 18248-18298 Finally, bacK in the Edit menu, we demonstrate a neat way of making menu choices using the FIND() function. The nice part about it is that an invalid choice provides an Option value of zero. Valid choices are vectored to the appropriate routine. For so we could renumber this section of the program more easily. Let's looK at some of those choices in a logical order.
- 11118-11298 ·Again, on the assumption that we are setting up a new BlacKBooK file, we start by adding records. Since the Editmenu routine at lines 6688 through 6770 simply sets up a set of blank fields to be filled in, we won't describe it further<br>here. The Getline routine does yeoman duty again, ensuring that we get nice neat data, confined to the proper areas of the screen.

Before bumping the count of records (as well as the current record number), we call two routines which do the bulk of our work. Observe how, in 1 ine 11250, we built up KEY\$. By now, you Know that an index string entry consists of a separator byte, four bytes of the record's name, and *three* bytes of NOTE info. But looK where that NOTE info comes from here: from the last possible index entry in the index string! As you follow the next subroutine, you will *see* why.

7888-7938 This is potentially the slowest part of BlacKBooK when you are adding to a large file, Using a FOR loop, we search through greater than the one in KEY\$. Because we never try to insert into<br>a full index, we are guaranteed to find one such name: blanK records *were* given a name of all \$FF characters!

When we find the proper position to insert our new entry, we must maKe room. *We* leave it to you to worK out how beautifully the HOVE of 1 ine 7908 worKs <though we will remind you that a negative length forces an insertion-type move). The special case shown is only used if we are putting the last possible name in and it happens to fall at the end of the list.

Do you *see* what we have done? If this was the first real name being inserhd into all the dummy names in the index string, its 8 bytes find their way to the beginning of the string. But looK what data record we will use: the last possible one. So what? That's whY we are using an indexed file, right?

6368-6488 SpeaKing of which, we now *need* to PutbyKey to get the data we let the record on the disK. As with *Getbykey,*  Pointbykey routine set up the POINT for us and then we simply RPUT the data fields to the disk. It would be easy to add more data fields *here,* to correspond to *Getbykey.* 

BacK in the Edit menu: *Once* you have added some records, you may want to go forward or bacKward in the file looKing at what you have done. Or maybe you want to find a particular name.

18338-19459 As long as *we're* still within the bounds of valid data, we let the user go to the Next or Last <previous) name (alphabetically) in the file. Simple , isn't it? ThanKs to the fact that the index string is already sorted in alphabetical order. *<We* 11 , that's *rea* 11 y ATASCI I order, but for names the difference is moot, unless some use upper case and some use lower case.> Notice that these routines do not *need* to display any data, since the main Edit menu loop does that for them.

18478-18598 This is why we went to all the trouble to set up that monstrous index string! *See* how we build our search name in 1 ine in line 10550: we simply FIND the first match! Very fast, very efficient. Again, by calculating REC as a function of the position we found the name in the *index* string, we can let the Edit menu loop display the data for us.

And the ·only other things this program allows you to do with your data is dial a phone number or erase a name from *the* 1 ist.

19699-19959 This only worKs on touch-tone phone systems, but it does worK. If you hold your phone's microphone up to your computer's speaKer it is actually possible to let the computer dial for you, Some other things to note: A 'P' in a phone number indicates a short pause (some long distance companies ne-ed such pauses during dialing), You may easily adjust the duration of *the* pause by changing 1 *ine* 10780. A 'W' causes the dialer to wait until you give it *the* go-ahead. *Once* again, our friend the FIND<> function passes through only those values we actually want to handle,

*The* tone generator uses the special 16-bit resolution mode of *the*  accurate in pitch than those available with the SOUND statement. The subject is too complex for further explanation here. Many graphic and sound booKs for the Atari explore this fairly fully.

18969-11899 In most ways, *the* Erase a Record routine is simply the reverse of the ADO routine. *We* first remove the record pointer from the index string by simply squeezing up the string Clines 11020 and 11030), But, because we don't want to lose the NOTE information in that pointer, we fill it in with the standard dummy *name* (all \$FF characters> and tacK it onto the *end* of the index string <1 ine 11058>. *We* marK the record as *deleted* in the data file by zapping just the last character of its PHONE\$ string (11860 and 11078>. Naturally, the number of records is now one less than it was before.

Aside from the various edit options, the Edit menu provides an exit choice and a hidden choice (note the presence of the underline character in line 10240).

- 11399-11379 To exit from the Edit menu, we simply close the data file and write out a new version of the index file. The next *time we*  get to the Edit menu, reading *the* index file will put us right bacK where we left off.
- 9998-9949 In the process of developing this program, we had several occasions to doubt our sanity. Loops would straighten out. GOTOs wouldn't. Data would be lost. And the index string would *get*

BXL ToolKit

BXLToolKit Page 39

Page 38

mangled unmercifully. To help view what was going on, we would often write small routines to display certain pieces of data. For example, we built in this debug routine, which simply displays the current contents of the index string in a reasonably readable manner. It then waits for a Keypress before going back to the Edit menu.

Now, truthfu 11 *y,* there is no *need* for this routine in the final version of the program. The indexing bugs seem to be gone, data<br>moves smoothly, and loops keep on looping. But we thought it might *be* educational for you to *see* how we approach the debug process: carefully and with a lot of extra displays. version of the program. The indexing bugs seem to be gone, data

Well, after we've created a BlacKBook file and added several records,<br>we may notice that the file is getting full. Time to expand the file and make room for more phone numbers, right? Right.

28888-28278 Actually, this Increase file size routine is almost identical with the Create a BlackBooK file routine. The major the disk (and the user's response to our query) to append a chunk of file to our existing. The Hakeindex routine, discussed above, does all the work. Now you may notice why Startrec and Haxrec and Rec were all set up before the call to HaKeindex in ADD. By doing so, we need only use other appropriate values to properly call the same routine here in Increase.

The only other possibility provided for here is the case of the clobbered index file. There are four ways the index file could *become*  or the disk is somehow damaged.  $\,$  (2) The program crashes with an<br>error. (3) You erase some records you didn't mean to. (4)You COPY the data file to another disk so that the NOTE pointers are no longer valid.

No matter what the cause, the Fix/Recreate Index routine will cure all No matter what the case of deleted records, it gives you a chance to<br>ills. In the case of deleted records, it gives you a chance to accidental ERASE). ills. In the case of deleted records, it gives you a chance to

- 25888-25118 Again, we show the user what BlackBook files are on the disK and allow him/her to choose *one. We* prepare the screen for some messages and fill the index string with \$FF characters.
- 25138, 25548 Don't you wish BASIC XL had a function which would detect the end of a file? Well, it doesn't, but the PEEK() which controls this loop functions as *one* Just fine.
- 25148-25188 We simply figure out where we are at in the data base<br>file, get the record from disk (line 25160 would have to change if you add more fields to each record>, and create a valid key, consisting of the separator byte, the record name, and the NOTE info. 25140-25180 We simply figure out where we are at in the data base
- 25198-25318 Remember how we zapped the last byte of the PHONE\$ string when we erased a record? Here's where that pays off. If such a record is detected, FIX gives you a chance to "un-delete" it.
- 25328-25418 If the user wants to un-delete the record, we change that magic character in PHONE\$ to a space. If not, we change all the fields (and the record's name in the index string) to filler bytes. In any case, we write out the modified record. Lines 25390 and 25400 are necessary to avoid a false end-of-file indicator (produced because of a bug in DOS) when writing the last record.
- 25438-25518 This part's almost easy: If the record found is a filler <blank) record, we simply add its pointer info to the end of the index string. If the found record is a real one, we have to put its name in the proper place in the index string. Look at that! A call to our old friend, Insertkey, just exactly as if we were adding a new record.
- 25528-25538 Since we have to count the number of records in the file anyway, why not give the user something to watch as we worK.
- 25558-25688 Funny how this *code* resembles that at the end of the Edit Menu exit and the end of the Makeindex routine. Maybe we *need*  another subroutine just to write out the completed index file.

There will *be* a quiz tomorrow.

Whew! Did you *get* through all that? If so, then you are ready to convert BlacKBooK to your own needs.

Several fairly simple improvements would increase the usability and safety of the program dramatically. *We leave* them as exercises for you:

- 1. There's not a single TRAP in this entire hodgepodge. Hay we suggest TRAPping at least the more dangerous sections, such as where we create file, *etc ,*
- 2. The Edit Menu is missing *one* obvious and important choice: Change (edit) an existing record. No good reason for the omission other than *the* fact that it *seemed* unnecessary in a demo program.
- 3. Cut the program up into pieces, chaining *between* them via RUN, so that the index string can be bigger.
- 4. Use a larger Key. Change the file to a mailing list file (add field info in all the places we noted) and use the zip code plus first two letters of last name as the record name for the index string.
- 5. Use this basic program for something we didn't think of. Tell us about your efforts.

Page 40 BXL ToolKit

### 2.10 MAKEAUTO

We have received many requests for this program. Its purpose is quite simple: it creates an AUTORUN.SYS file for use with BASIC XL. More importantly, it allows you to speciiy *one* or more commands or statements which BASIC XL will *execute* on power-up.

We will **not** explain this program on a line-by-line basis, because the<br>bulk of the program is so simple. It simply allows you to type in one line after another until you either enter a blank line (RETURN only) or you run out *oi* room (you are allowed up to 159 characters, including RETURNs). It then writes out a new AUTORUN.SYS file by (I) reading the machine language program, including the run address, from some hex data statements and then (2) writing out your commands in a format acceptable to DOS's binary file loader.

Perhaps the only other thing worth mentioning is the fact that your commands are written out backwards <the FOR loop of 1 ines 770 to 790) to make the job *oi* the machine language program easier. When AUTORUN.SYS is loaded by DOS, your backward commands will start at location \$0601, preceded by a byte containing their total length less one (line 750). Again, this is all to make the machine language program smaller and simpler.

Normally, we use AUTORUN.SYS to just cause BASIC XL to RUN our menu program. In other words, we respond to this program's prompt with

RUN "D:HENU.BXL"

However, you may choose any commands you wish. For example, suppose you had a very large program you wished to run on power up, but you want the user to know that the loading delay was normal. There are two solutions to that: (1) Have AUTORUN.SYS run a small program which simply prints a "please wait" message and then chains to the larger program. (2) Let AUTORUN.SYS do all the work, by answering its prompts like this:

> GRAPHICS 18:POSITION 4,11 PRINT#6;"please wait" RUN "D:HYPROG.BXL"

Why not? About the only statements you can't use via AUTORUN.SYS are those which might affect page six (e.g., POKEs> or the device handler table (at \$031A). Try it out yourself.

### CHAPTER 3

BASIC XL Extended Statements

### 3.1 How to Install the Extended Statements

Because BASIC is usually an interpreted language, it is no more flexible than the keywords with which it 1s *endowed.* When we at OSS designed BASIC XL, we wanted a true interpretive BASIC with a reasonable amount of power and speed . However, we also wanted a *degree* of flexibility unmatched in most versions of the language. Hence the ability to add statements to the language was Included, *even* though no such *"extended"* statements existed. Until now!

This release of The BASIC XL ToolKit Includes SIX new extended statements for you to use in your own programs. The statements added fall into two groups: (1) procedure calls and (2) string array sorting. Before describing the new statements (in sections 3.3 and 3.4, respectively>, we *need* to discuss how these *extended* statements are added to BASIC XL.

If you request a directory of the reverse ("flip") side of your BASIC XL ToolKit disk (via BASIC XL's DIR command), you will find the file EXTEND. COM

and it is this file which contains the *code* which Implements the *extended* statements.

There are several ways to begin using the *extended* statements. The easiest way is to simply duplicate that flip side of your ToolKit disk and boot the resultant copy. (Again, please don't use your original disk for anything other than making duplicates. Thank you.>

The reason booting that flip side works is that, in addition to EXTEND.COM, we have provided you with an AUTORUN.SYS program which incorporates <u>both</u> the extensions (identical code to that in<br>EXTEND,CQM) <u>and</u> a BASIC XL command invoker identical to that provided by MAKEAUTO.BXL (see section 2.10). In the version on your disk, we have given this MAKEAUTO equivalent only *one* command: RUN "D:EXTEND.BXE"

In turn, EXTEND.BXE is a very, very short program. *We* 1 ist it here in its entirety:

> 10 Graphics 18: Position 2,12 20 Print #6: "...please wait..." 30 Move \$57B,\$C4,4 40 Run "D:HENU.BXL"

The only important line here is line 30, the MOVE statement. NOTE CAREFULLY: *even* after the extended statements have been loaded into memory, they must be made available to BASIC XL. This is accomplished by placing pointers to their execution and syntax tables in \$C4-SC5 and \$C6-\$C7. This has to be done after BASIC XL issues the Ready prompt, because BASIC XL always clears these locations to zero upon a coldstart <e.g., at power-on). Note the other implication *oi*  this: if, later, you convince BASIC XL to undergo a coldstart (either by exiting to DOS and performing a LOAD of some kind or, as some programs do, by POKEing the warmstart flag off), you must *once* again

BXL ToolKit

BXL ToolKit

Page 43

perform this MOVE or the extended statements will not *be* available to you. (Actually, if you exit to DOS and LOAD or run some program, the chances *are* good that you should then LOAD EXTEND.COM again, since most disK-based programs will overwrite the memory used by the extensions.>

Another way to implement the extensions was just hinted at: you may, from virtually any DOS, simply LOAD EXTEND.COM and then enter the BASIC XL cartridge. If you are using a menu-driven DOS, choose the appropriate menu options to do the LOAD and enter the cartridge. If you *are* worKing with OS/A+ or DOS XL, you may simply type

### EXTEND **CARTRIDGE**

in response to the D1: prompts (and, in turn, these commands could be part of a STARTUP.EXC file--see your DOS XL manual), If you enter BASIC XL in either of these ways, you will *be* presented with the Ready prompt. In order to use the extended statements, you will have to use a MOVE \$578,\$C4,4 command as was given above.

The final way to implement the extensions which we will explore here is a variation on the first *one.* Simply replace the program EXTEND.BXE with your own program of the same name . If you Keep the MOVE statement in your program, and if it is executed before you use any extended statements, this will worK just great. Probably the easiest way to customize EXTEND.BXE to your own purposes would *be* to s1mply change the name of the program to RUN in 1 *ine* 40.

Remember: the DOS given you on this disK has neither menu nor command processor, It is only capable of booting a disK with an AUTORUN.SYS file present. You may, however, copy all or some of the files on this disK to another *one* which has your preferred version of DOS already on it.

Without further ado, then, let us proceed toward the descriptions of the extended statements.

### 3.2 Abbreviations Used in Formal Statement Definitions

The following are the abbreviations used in the formal format definitions of the following sections (an abbreviation marked with an asterisK is new; others are consistent with the BASIC XL Reference Manual) .

avar -- arithmetic variable, neither a string nor an array, . Examples: TOTAL I J X0

svar -- string variable, either a string array or simple string. distinguished from an avar by a trailing dollar sign. Examples: NAMES\$ SA\$ Note that one, two, or three subscripts are often used between the parentheses following an svar. For the special case of an svar used to satisfy the requirement for a pvar or cvar *<see* below>, no parentheses may *be*  used.

- savar -- <u>s</u>tring <u>a</u>rray <u>var</u>iable, same format, etc., as <mark>svar</mark> but must *be* a properly dimensioned array,
- mvar -- matrix variable, numeric array, distinguished from an avar by a trailing left parenthesis.

Examples: VALUES() SCORES()

Note that *one* or two subscripts normally appear between the parentheses following an mvar. For the special case of an mvar used to satisfy the requirement for a pvar or cvar (see below), nothing may appear between the parentheses.

aexp -- arithmetic expression, any valid combination of numeric values, operators, etc.

Examples: 33 7+VALUE SCORE<3\*J)

- \* rparm -- <u>r</u>eceiving <u>par</u>ameter, either an avar or an exclamation point followed by an svar or mvar. Examples: TOTAL !NAMES\$ !VALUES<>
- \* cparm ~all ing ~ameter, either an aexp or an exclamation point followed by an svar or mvar. Examples: 29\*SIN(30) !TEMP\$ !AMAX()
- slit -- string literal, a string of characters enclosed in quotation marKs.

Examples: "TOTALIZE" "Test--»•

- \* pname -- procedure name, used to identify a procedure, always consists of only an slit.
- \* **cname** --~all ing ~. used to name a procedure to *be* CALLed, may *be* <sup>e</sup> ither an slit or svar. If an svar is used, it may~ *be* <sup>a</sup> string array and may not use any subscripts.

Rememberr words in a format definition which are given in all capital letters (e.g., USING) must be entered exactly as shown. Items in square bracKets are optional. Items with ellipses following may *be*  repeated as desired example: rparm [ ,rparm, ...] implies that you may use one or more receiving parameters).

BXL ToolKit

### 3,3 Procedure Blocks and Related Statements

Before describing the individual statements, we present an overview of PROCEDUREs in BASIC XL.

If you have programmed at a 11 in any d i a 1 *ec* t of BASIC, you have used the GOSUB statement and its companion, RETURN. For example, you might *see* a program which looks something 1 ike that which follows. <This program is for demonstration purposes only, but it is a fairly amusing little thing to spring on an unsuspecting friend.)

> 20 Value=100 30 Min=10 *:* Max=90 : Gosub 100 40 Result1=Num 50 Min=10\*Value : Max=90\*Value : Gosub 100 60 Result2=Num 70 If Result2 > Value\*Result1 Then 90 80 Print "You appear to *be* conservative in nature .• End 90 Print "You seem ready to take risKs.• : End 100 Rem THE SUBROUTINE 110 Print : Print "Please give me a number between •; Min 120 Print \* and \*; Max ; 130 Input  $\overline{ }$ , inclusive  $>$  ", Num 140 If Num>=Min And Num<=Max Then Return 150 Print "Can't you read? That number is" 160 Print " out of the range I gave you." 170 Goto 100

And, in a small program 1 ike this *one,* that usage of GOSUB may *be* just fine. As programs get larger, though, 1 ines such as GOSUB 3258 become less and less meaningful. Atari BASIC (and thus BASIC XL) allows you to do something like this:

> 10 Let Getinrange=100 20 Value=100 30 Min=10 : Max=90 : Gosub Getinrange  $(etc.)$

Do you see what we did? By giving a name to the subroutine, we can make our code more readable. A disadvantage to this method is that names. Using a variable like this to name a subroutine diminishes the pool of available names. This, then, is the first advantag• of BASIC XL's new procedures: because we use a 1 iteral (quoted) string to name them, we need waste no variables! For example:

> 20 Temp=100<br>30 Call "Get In Range" Using 10,90 To Result1 50 Call "Get In Range• Using 10\*Temp, 90\*Temp To Result2 70 If Resul t2 < Temp\*Resul t1 1 Type\$='conservative• 80 Else : Type\$="a risk taKer• 90 Endi f 95 Print "You seem to be "; Type\$; " by nature." : End

> > [Listing continues on next pagel

100 Procedure "Get In Range" Using Min,Max 110 Local Temp *:* Temp=1E90 120 While Temp<Min Or Temp>Max If Temp<>1E90 : Print 130 140 150 160 170 180 190 200 Print "Can't you read? That number is" Print " out of the range I gave you." Endi f Print Print "Please give me a number between •; Min **Print** " **and"; Max** ; Input ", inclusive > ",Temp Endwhile

210 Exit Temp

Confused? Not too surprising, Let's take a look at the new lines a<br>step at a time. First, in line 30, note the CALL to the PROCEDURE named "Get In Range" (which starts at line 100). Note how clear that CALL is, since we can use any characters we like in the string: That's pretty easy, right?

But what about that USING which appears in both the CALL and PROCEDURE statements? In line 30, we are "Using" values of 10 and 90. But in line 100, we are "Using" the variables Min and Max. Isn't that neat? We didn't have to do the assignments to the variables before *we*  moves the values (10 and 90) into the corresponding variables (Min and Max). This is called "passing parameters" to a PROCEDURE.

It gets better. Notice the EXIT statement of line 210. It specifies<br>a value (the contents of Temp) which is to be placed into the variable Result1 that follows the TO in the CALL statement. That's reasonable, right? If you can •pass• parameter values, you should *be* able to •return" parameter values.

But doesn't using the variable Temp in the procedure subroutine wreaK havoc on its later use in the main program *<e.g.,* in line 69)? Ah, but there's line 110, with its deceptively simple-looking LOCAL statement. Between the use of LOCAL Temp and the EXIT statement, the old value of Temp is saved for you. When EXIT is executed, all LOCAL variables are automatically restored to their previous values. Wow! And Whew!

The example we just worked through used all of new PROCEDURE-oriented extended statements:

- PROCEDURE CALL LOCAL
- EXIT

By no means, though, did we use all of the capabilities of these<br>statements. In addition to the formal definitions which will follow, we will present further examples both in the text and in programs on the disK. By no means, though, did we use all of the capabilities of these

*We* have presented these statements before the formal definitions because they are all closely related, and we felt that having a small but effective demonstration of their use would make it easier to understand the definitions.

BXL ToolKit

### 3.3.1 PROCEDURE <PROC.>

Format: PROCEDURE pname [USING rparm [ ,rparm...] ]

Examples: 1099 Procedure "Calculate Pay• Using Hou~s,Rate,!Taxtable() 387 Procedure "Print Msq" Using !Msq\$ 4040 Procedu~e "Quit'

The PROCEDURE statement is the nucleus around which the other<br>statements in its group are built. It is used to define the beginning of a subroutine which is intended to be e xecuted via a CALL statement.

A PROCEDURE must be given a name, which may be any set of ATASCII characters enclosed in quotation marKs, the number of characters being subject only to the limitation that the entire line must be of legal length. Note in the examples above how spaces have been used in the PROCEDURE names to add clarity to the program. As a matter of good programming style, you should make the names as self-explanatory as possible, shortening them only if you begin to run out of memory.

When a CALL statement is *executed,* it places an entry on the Run-Time Stack (the same stack used by GOSUB, FOR, WHILE, and their partners). This entry serves to i dentify the fact that a PROCEDURE statement has been encountered, and its subroutine (which we will here call the • procedure block") is now in control. When the PROCEDURE statement itself is executed, then, it ignores its own name and does nothing further to the Run-Time Stack. Unless, that is, the user has specified that one or more parameters are being passed via the USING Keyword.

If USING is *coded,* it must be followed by one or more variable names. If the variable names refer to string variables, string arrays, or numeric arrays, the name must be preceded by an exclamation point (!). No matter which Kind(s) of variable(s) is/ are used, when PROCEDURE is *e x ecuted,* their current •values" are pushed onto the Run-Time StacK. Then, after the values have been pushed, the new values as specified in the CALL which invoked this procedure block, are copied into these same variables.

When working with simple numeric variables, this is a fairly straightforward process. Take the following set of statements as an example: 10 JunK=20

> 20 CALL "Test" USING 12\*17 30 Print JunK 40 End 70 PROCEDURE "Test" Using Junk

80 Print Junk+Junk

90 Exit

In this example, when the PROCEDURE named "Test" at line 70 is invoked and the statement is executed, the current value of the variable Junk (20, as assigned in 1 ine 10) is pushed on the Run-Time Stack. Then the value of the expression (12\*17, or 204) is copied into Junk. Any subsequent references to Junk will find that it contains this new value. For example, the Print of line 89 will display the value 408.

The effect of pushing the prior value of Junk is simple: when the EXIT statement (line 90) is executed, it will discover the value that was pushed on the stack and restore Junk to its prior condition. Thus the Print of line 30 will display the value 20. (The EXIT statement is discussed in more detail in section P.3.)

The purpose of all this pushing may be less clear. First, by<br>"reusing" the variable name Junk in our procedure block, we are conserving our precious names (remember, we are allowed only 128 different names in a program). Since the value of the variable is restored on EXIT from the block, we need not worry about changing it within the block. Second, and perhaps more difficult to grasp from this simplistic example, we are able to pass values "into" the procedure block without having to be aware of what names are used within it. The example which introduced this chapter shows this feature to some advantage and also serves to demonstrate how the resultant code can be both smaller and more readable.

For strings and arrays used as PROCEDURE parameters, the methodology is the same, but the results are more complex. The difficulty lies in understanding just what is the "value" of a string or array. In Atari BASIC and BASIC XL, the value of any variable is the content of its entry in the Variable Value Table. This table reserves eight (8) bytes per variable and consists of a flag byte, the variable's number (0 through 127), and six bytes of "information".

In the case of simple numeric variables, the information is the numeric value of the variable, expressed in an internal floating point form. (You may consult the Atari Technical Manuals or COMPUTE!'s Atari BASIC Source Book for much more detail on the structure of these and other tables.)

For string and array variables, the flag-byte indicates that the "information• describes the location and characteristics of the contents of the variable. For example, a simple string variable needs <sup>i</sup>nfo~ma t ion about its a ddress <within st~ i ng ar~a <sup>y</sup>space), its dimension, a nd its current length . The string itself <the •contents• of the variable from an external point of view) is located at the<br>given address, Arrays (both string and numeric) need an address and two dimensions instead; but, again, the actual "contents" are found at<br>the given address.

Thus, when we push the • value • of a string or array variable on *the*  Run-Time Stack, we are pushing this information about where the<br>actual contents are located in memory. Similarly, when we copy a value passed by *the CALL* statement into one of these variables, we are not copying the actual string or array. Instead, we are copying the address, dimension, *etc . ,* as appropriate. Consider this sequence!

> 10 Fun\$=" Swimming is fun. • : X\$ = "Right?" 29 CALL "What Fun• USING !Fun\$ 30 Print Fun\$ , X\$ 40 End 60 PROCEDURE "What Fun • USING !X\$ 70 Print Fun\$ , X\$ 80 X\$C1,5)="Laugh" 99 EXIT

BXL ToolKit

Hopefully, you will actually try this little program. If so, you will find that line 70 shows that, as we have described above, the "value" of Fun\$ has *been* copied into X\$. Line 70 will display: Swimming is fun. Swimming is fun.

The real surprise comes when line 30 is executed (following the successful EXIT in 1 ine 90>. The resultant display is: Laughing is fun. Right?

Do you *see* why? If the value of Fun\$ is copied to X\$ <sup>1</sup>then the address of the contents of Fun\$ is now in XS's address entry with its value in the variable table. Thus, any change we maKe in the string pointed to by X\$ affects the memory at that address and thus affects the contents of Fun\$. Complicated, *yes?* 

A similar action place taKes place when a string array or numeric array is passed as a parameter: changes in the contents of the PROCEDURE's parameter affect the contents of the CALLer's parameter.

Technical Note: In computer 1 ingo, simple numeric variables are passed to a procedure blocK via a "call by value'. Arrays and string, on the other hand, are passed via a "call by reference". The exclamation point required by the syntax of the *extended*  statements can *be* used as a reminder that these are calls by *reference, something not hitherto seen in BASIC XL. (Actually,* the exclamation point is necessary so that the expression evaluator can maKe the distinction between an expression--which could, for example, start with a string or array reference--and *one* of these special calls by reference.)

### Secondary Considerations

(1) You may, if you wish, pass too many numeric parameters to a PROCEDURE. BASIC XL maKes no checK for matching number of parameters. It does, however, insist on a type match. Thus this sequence will cause a "USING *Type* Mismatch" error: 4010 CALL 'Gorp• USING 33

7280 PROCEDURE "Gorp' Using !A\$

If the CALL passes too many parameters, the excess are ignored. If it passes too few, a numeric value of zero (0.0) is assigned to all remaining PROCEDURE parameters. This, in turn, can cause a type mismatch, since only numeric variables may *receive* a numeric value.

Exception to the last paragraph: If the CALL passes <u>no</u> parameters,<br>BASIC XL does nothing at all to the parameter passing area. This is on purpose, since passing parameters takes time. Thus, even a<br>PROCEDURE expecting only numeric parameter(s) may report a mismatch error, since it attempts to obtain those parameters from the miscellaneous data left in the parameter area. Generally, we specific purpose which can use the "default" feature to a real advantage.

(2) You must *be* careful when changing the value of a simple string passed as a parameter. Recall that the length of a CALLing string variable is found in its variable value table entry, and that the entry is copied intact to the PROCEDURE's string variable. If you

then change the length of the string within the procedure block, it will indeed change the **PROCEDURE** variable's entry. However, when you EXIT, the entry is not automatically copied back to the CALLer's variable! This can produce some bizarre results.

To demonstrate: modify line 80 of the last *example* program to read 80 X\$="Laugh" : Print X\$

Not surprisingly, the new Print in line 80 shows us that the contents of X\$ are simply "Laugh". However, looK at the display resulting from 1 ine 30:

Laughing is fun. Right?

Do you *see* the problem we warned of? Changing X\$ in li ne 80 changed the memory at the address which Fun\$ also used for its contents, but<br>it did <u>not</u> change the <u>length</u> of Fun\$, Presumably, this could be a feature under the right circumstances, but there are stranger consequences possible. For example, try changing line 80 to read 80 X\$="XXX"

Now 1 ine 30's Print will display XXXmming is fun. Right?

which is almost surely not we wanted.

One solution to this situation is simply to avoid changing a passed string within a procedure blocK. This may not *be* satisfactory, though, so we have provided another mechanism which you can use to circumvent the problem: Change 1 ines 20 and 90 in the original program to read

> 20 CALL "What Fun" USING !Fun\$ TO 'Fun\$ 90 EXIT !X\$

EXIT will be discussed in more detail in section 3.3.3, but suffice to 5aY that this sequence guarantees that the complete new value of X\$ i5 copied bacK to Fun\$. On this same topic, you may be rei *ieved* to Know that the difficulty with length does not exist with arrays, either of strings or numeric values.

(3) One way to get in real trouble with either strings or arrays is to pass <u>back</u> (via EXIT) one which was <u>not</u> passed in as a CALLing parameter. Examine the following program excerpt:

> 100 CALL 'Oops' To !A\$ 110 CALL 'Oops' To !8\$ 120 Print A\$ <sup>1</sup> 8\$ : End 309 PROCEDURE 'Oops' 310 Input 'Type something: ',Line\$ 320 EXIT !Line\$

If you enter and RUN this program, giving a different response each time you are prompted, you will be surprised at the re5ults of the PRINT of line 120: A\$ and B\$ will be identical (up to the length of the shorter), taking on the value of your second INPUT. If you recall our discussion of what actually gets passed when a string or array is involved, this seemingly bizarre result can be explained.

BXL ToolKit

Page 51

When you pass LINE\$ back to the CALLer, you are actually transferring the contents of LINE\$'s variable value table entry to first A\$ and then to B\$. But that table entry consists (among other things) of LINE\$'s address. Thus you *end* up with all three variables pointing to the same *piece* of memory!

**Once again, the proper solution is to pass a string both in via** USING and back out **via** EXIT. For **arrays** (of either strings or numbers>, YOU *need* only pass the value **l.!l., since** anything the PROCEDURE does to a parameter array is properly reflected in the CALLer's original value(s),

The only way you can get in trouble with arrays is if you pass an<br>undimensioned array to a procedure block which then dimensions it. Unless you pass back the "value" via EXIT (similar to the fix for strings just given above), the space dimensioned within the block is simply · lost, s ince no var iable will any longer *be* referring to it via the address portion of its entry in the variable value table,

When in doubt, then, pass strings and arrays both ways, It can't hurt. It may help.

(4) Finally, another caution. A PROCEDURE <u>must</u> be the first<br>statement on a line. CALL can <u>not</u> find a PROCEDURE if is not at the beginning of a 1 *ine.* Strange and wondrous and woefully unpredictable things can happen if you violate this rule.

Similarly, you should never allow a program to "fall through" to a<br>PROCEDURE. Always make sure that the program immediately preceding<br>each PROCEDURE finishes with a GOTO, STOP, END, RETURN, or each PROCEDURE finishes with a GOTO, STOP, END, RETURN, or EXIT statement. *We* recommend grouping all procedure blocKs at one spot in your program and ensuring that they *are* preceded by an END statement.

### 3.3.2 CALL

Format: CALL cname [USING cvar[.cvar...]] [TO pvar[,pvar...]]

Examples: 10 CALL "Test" 720 CALL "Totals" USING !Values() TO Sum 800 CALL "Get Num" TO Number 10B CALL Proc\$ USING 7,!A\$ TO Result

The CALL statement has *been* discussed and demonstrated in both the introduction to this chapter and in the explanation of the PROCEDURE statement (section P.1). In this section, then, we will not dwell on such things as the mechanics of parameter passing. Rather we<br>will discuss the subtleties of the CALL statement itself.

First, unlike a PROCEDURE statement, the name specified by a CALL may be contained within a string variable instead of being a string no other choice of format than that shown. You may use <u>neither</u> a<br>substring nor an element of a string array as a CALLed name. (This stricture was necessary for consistency, in order to allow the syntax<br>to be as close as possible to that of PROCEDURE. The alternative was using a comma instead of the word USING.> This is not an onerous<br>restriction, though, as the great bulk of all calls will probably be made with literal strings.

For those rare occasions where you wish to choose one of several PROCEDUREs based on the value of some index, may we suggest a program format similar to the following:

> 30 Input 'Give *me* an index > ",Index 40 Name\$=Proc\$Cindex;> : CALL Name\$

Remember, also, that the name which you CALL with (whether literal or<br>variable) must match <u>exactly</u> that given in a PROCEDURE statement. All characters are considered in the match (including leading or trailing spaces), with upper case, lower case, and inverse video all distinct.

Second, we remind you of the possible problem associated with using a string variable as a CALLing parameter (if its length is modified in the procedure blocK, the length change is not visible to the CALLer--see section P.l). Generally, it is good form to always code a simple string variable as both a calling and returning parameter, thus:

999 CALL 'Invert String' USING !Gorp\$ TO 'Gorp\$

Similarly, any array which may not be dimensioned at the time of the CALL should *receive* the same treatment. Recall our earlier cautions, also: DIMensioned arrays *need* not *be* passed bacK to the CALLing routine, but they must be passed in as parameters.

### Secondary Considerations

The number of levels you may nest CALLs is limited only by the amount of FREe memory left in your system which may be used by the Run-Time Stack. Like GOSUBs and WHILEs, each CALL uses four (4) bytes of<br>Run–Time Stack space. Each parameter passed (either expression value or string/array reference) occupies 12 bytes. A demonstration of the implications of these facts may be found in the example programs in the next chapter (see especially the FACTORIAL program).

CALLs are slow when compared to GOSUB line-number in BASIC XL's FAST mode. However, when compared to normal GOSUBs in slow *mode,* they may actually *be* just a bit faster if they do not pass parameters. Parameter passing can, indeed, slow things down remarKably. But, when you compare it to the method of doing several assignments *before* <sup>a</sup> GOSUB followed by one or more afterward, it may actually save time in some situations.

Within a CALLed procedure block, you must-<u>never</u>-attempt-to-POP-the<br>parameter-variables. You-can-cause a system crash if-you-POP a variable with the wrong value. Only if a procedure block has neither parameters nor LOCAL variables may you safely POP the CALL itself. *We*  recommend that you do not use POP anywhere in a procedure block unless absolutely necessary.

### 3.3.3 LOCAL

Format: LOCAL avar [,avar ... ]

Examples: 730 LOCAL Temp i 1370 LOCAL Sum,N,Count ,Misc

The LOCAL statements has been provided to allow you more flexibility in your programming. While the parameters received by a PROCEDURE are automatically made local to that procedure block, there are many times when you need a simple variable to hold a temporary value, such as the result of a calculation, a flag, etc. LOCAL gives you such temporary variables.

LOCAL works in a very simple fashion. When a LOCAL statement is executed, all simple arithmetic variable names (no strings or arrays allowed) following it are 'pushed' onto BASIC XL's rur.-time stacK (the same stack which receives GOSUBs, FORs, CALLs, etc.). Then, when a subsequent EXIT is encountered, all such LOCAL variables are pulled back off the stack and put in their original places. The effect of this is simple *yet* powerful: within the bounds of LOCAL and EXIT, you without worrying about whether some other routine in your program is using a variable with the same name.

A simple example will help:

18 Test=1234567 : Print 10, Test 20 Gosub 40 : Print 20 ,Test 30 End<br>40 Local Test : Print 40,Test 50 Test=0.54321 : Print 50, Test 68 Exit

Note that PRINT statements purposely display the current line number as well as the value of Test. This is simply to make tracing the flow of the program easier. Does it surprise you to find that the output of the above program will look something like this?<br>18 1234567

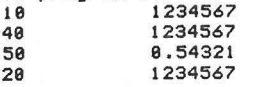

Let's examine that program a little closer. First, line 10 is simple enough . *We* just assign a value to the variable and verify that it has been accepted. In line 20, we first GOSUB to a routine and then again display the contents of our variable. Note that in the program's running this PRINT of Test is the last thing executed (other than END).

Line 40, then, begins the interesting part of this program. We declare that Test is a LOCAL variables and, once again, display its value. Line 50 is a repeat of 1ine 10 except that we assign a<br>different value to our variable. Note that the PRINT verifies our change. Finally, in line 60, we use another new statement, EXIT, to restore our variable to its original value, as shown by the PRINT in I ine 20.

Page 54 BXL ToolKit

Once again, the point of all this was that our-subroutine (lines 40 through 60) could do what it liked with the now-LOCAL variable without affecting its value in the rest of the program.

### Secondary Considerations

Some things are made obvious in the above program which bear notice: (1) LOCAL does not have to be used in conjunction with a PROCEDURE. (2) The value of a variable which is made LOCAL does not change because of the push onto the Run-Time stack. We will attack these points in order.

The fact that LOCAL may be used with GOSUB-type subroutines is not an<br>accident. EXIT was specially constructed to examine what invoked its subroutine and handle the returning condition appropriately (either-GOSUB or- CALL only, though). This small fact alone may allow you to change many programs to use LOCAL without the need to modify all GOSUBs-to CALLs.

Also, ther-e ar-e occasions wher-e it could be advantageous to use GOSUB instead of CALL. In par-ticular, GOSUB to an absolute 1 *ine*  number- is significantly quicker when your-program is in FAST mode than any other- type of subroutine access, (A mild warning, though:<br>LOCAL does occupy precious processing time, so you may do best to use truly unique variable names in a routine which must be super fast.)

Our second point, the fact that variables do not change value when they are made LOCAL can actually be used to advantage in a few cases. Try the following small example program:

> 10 Input "An integer greater than 1, please>> ",N 20 Sum=0 : Gosub 50 30 Print "The sum of integers from 1 to ";N;" is ";Sum 40 End 50 Local N  $60$  Sum = Sum+N 70 If N=1 Then Exit 80 N=N-1 : Gosub 50 90 Exit

To follow what happens here, assume that *we* choose a value of 3 for our integer. The first time I ines 50 through 70 are *executed,* then, Sum will take on the value of 3 and, since N is not 1, we continue on to I ine 80. There N is given a value of 2 *<one* Jess than its current value), and we again call the subroutine at line 50.

The second time through, the same things happen: Sum acquires a value of 5 and we do not yet do the Exit of 1 ine 70. In I ine 80, N's value changes to 1 and 1 ine 50 is called *once* again.

This third time performing the same lines sees lines 50 and 60 performing as before, with Sum getting a new value of 6. In line 70, though, since N now has a value of 1 *we* do take the Exit. We return to the Gosub of line 80, fall through to line 90, return to line 80 again, fall through to line 90 again, and (at last!) return to the original Gosub of 1 ine 20.

Through a 11 of those Exits, BASIC XL was keeping tracK of the proper value of Nat each level, so line 30 displays accurate and sensible results for both Nand Sum. Whew.

Final considerations:

Since you are still limited to 128 different variable <u>names</u>, in very<br>long programs you might do well to use the same LOCAL variable names in all PROCEDUREs and subroutines. For example, you might start each such routine with a line like this:

3110 Local Temp1,Temp2,Temp3,Temp4

Each routine then has four variables available exclusively for its own use; and, yet, you have used a total of only four names from your maximum of 128.

Also, since the statements built into your original BASIC XL cartridge do not understand the concept of variables being pushed onto the Run-Time stack, you must always use Local only at the beginning of subroutines and  $_{\text{only}}$  in conjunction with routines ending with the Exit keyword. In particular, never try to POP a variable which has *been* made Local.

### 3.3.4 EXIT

Format: EXIT [ cparm [, cparm ... ] ]

Examples: 390 EXIT 10\*Maxvalue 799 EXIT Flag,!Names\$ 24990 EXIT ! Inverse().Rows.Columns 835 EXIT

If you have been reading this instruction manual in front to back<br>order, you have encountered several examples of the use of EXIT by now. If you have not, we refer you to sections 3.3, 3.3.2, and 3.3.3 for some illustrative examples.

Just as Return is a partner to <mark>Gosub,</mark> so is Exit a partner to Call. Every <mark>Procedure</mark> which you invoke via Call <u>must</u> end with an Exit statement.

Exit performs three functions, in the following order: (1) If there<br>are any parameters after the Exit Keyword, they are placed into BASIC XL's parameter-passing area, for use by the TO-Keyword's processing (which is, in turn, part of the work which Call does). (2) If there are any variables on the run-time stack (either as a result of using a Local statement or needing to save the parameter variables of a Procedure), Exit must restore them to their proper places in the variable value table. (3) Exit checks to see whether the current subroutine was invoKed via Call or Gosub. If via the latter, Exit simulates the action of a Return statement; otherwise, it performs the special processing *needed* to allow TO to access its parameters (if any),

### Secondary Considerations

In common with the other stack pulling statements (Return, Endwhile, Next), if Exit discovers a For on the Run-Time stack which doesn't "belong" there, it ignores it (e.g., it "throws it away") and tries the next entry on the stack. For example, the following program will **not cause an error:** 

10 Gosub 50 20 End 50 Rem=== Subroutine 60 Fo~ I=! To 5 70 Exit

Even though the For loop started in 1 ine 60 has not finished (and is thus still sitting on the stack), Exit has no trouble finding that its subroutine was called via the Gosub of line 10.

On the other hand, this program wjll cause a 'nestino' error because While can only be terminated by Endwhile!

10 Gosub 50 20 End 50 Rem=== Subroutine 60 While 1 : Rem <a never ending loop) 70 Exit

Anothe~ thing to *be* ca~eful of is that no error wi 11 result if an Exit statement t~ies to pass parameter values bacK to a Gosub. Instead, they are simply ignored. (The reason for this, again, is that the cartridge BASIC XL is not prepared for such things, so it does not check for them.)

Similarly, if you pass back too many parameters to a Call, the excess<br>ones will be ignored. This design allows a single Procedure to serve<br>more than one function, returning more values to some Callers than to others. Remember, though, that a 11 parameters expected by *the*  TO portion of a Call statement must be matched by type by the parameters of Exit (e.g., a string variable to a string variable, a numeric expression to a numeric variable). The matching needed is the same as that needed by parameters passed to a Procedure via a Call. *See* section 3.3.1 for more details.

Since you can <u>never</u> properly Pop variables, you may <u>not</u> use Pop in a<br>subroutine which uses either Local variables or Procedure parameter<br>variables. Thanks to the fact that Exit may return a parameter value, we find little need to use Pop in these circumstances anyway. A better method is illustrated here:

> 10 Whi 1 *e*  1 5 Ca 1 I " *Demo* 1 • 20 Endwh i 1 *e*  50 Procedure "Demo 1" 55 N=Random(8) :Call "Demo 2" Using N To Flag,Inverse 60 If Flag Then Exit 65 Print "The inverse of • ;N; • is •; Inverse 70 Ex i t 85 Procedure "Demo 2" Using Value 90 Trap 95 Exit 0 <sup>1</sup> 1/Value 95 Exit 1

The trick in this program is embodied in lines 90 to 95. In line 90,<br>we first set up a Trap to line 95, in case an error occurs. But where<br>can an error occur? Certainly not in the evaluation of the zero<br>following the Exit. dition. If the error occurs, the Trap will send us off to line 95, where we simply return the flag value of one, indicating failure.

Line 60 is where *we* checK the value of the returned flag. If it is non-zero, we immediately Exit rather than displaying the results. Do you see why this is cleaner than using a Pop statement? Aside from the fact that the flow of the program becomes much more readable, we could add many Local variables at any point in this program without adversely affecting its functioning.

This concludes our presentation of the BASIC XL ToolKit extended statements which relate to Procedure blocKs, See also section 4 for discussions of the example programs provided on your ToolKit disK.

BXL ToolKit

### 3.4 Sorting String Arrays

Apart from the PROCEDURE blocks described in Section 3.3, the only *extended* BASIC XL statements included with this ToolKit are those which allow you to easily sort a string array, There are two such statements, SORTUP and SORTDOWN, which are described formally in Sections 3.4.1 and 3.4.2 (respectively). However, since both sorting statements have many foibles in common, we thought it best to begin with some comments and hints about their use.

First and foremost, note that SORTUP and SORTDOWN can only be used to sort string arrays. In their simplest form, they are *extremely* easy to use. For example, consider the following short program:

 $\cdot$  10 Dim Array $*(5.28)$ 20 For  $I=1$  To 5 : Input Array\$(I:) : Next I 30 Sortup Array\$ 40 For  $I=1$  To 5 : Print Array\$(I:) : Next I 50 Run

This program simply allows you to INPUT five strings, sorts them, and then shows show the sorted order. At this time, we would 1 iKe to suggest that you boot a copy of side 2 of your master ToolKit disKette. Then type in this program and try it out. <Keep it around. We will use it more later.) Give several sets of common and uncommon words as answers. Note how neatly it sorts the words into ascending order,

Or does It? Try entering some words in upper case and some in lower case. What happens? Does it surprise you to find that "200" comes before •apple"? Actually, the reason for this behavior is readily understood once you realize that SORTUP works on characters using ATASCII ordering <ATari version of ASCII, the American Standards *Code*  for Information Interchange--how's that for a mouthful). For a list of ATASCII codes as they relate to your computer's Keyboard, *see* Appendix D of the BASIC XL *Reference* Manual.

Even if we restrict ourselves to the "printable" characters in the ATASCII set (usually the numbers, upper and lower case letters, and standard typewriter-style symbols--codes numbered 32 through 124 in the manual>, we find no real help. Numbers *come* before upper case letters which *come* before lower case letters, but symbols are intermixed in no real useful fashion.

Because the effects of this hodgepodge ordering may not be desirable in a sorted 1 ist, you may wish to 1 imit a SORTUP or SORTDOWN to worK with only part of *each element* of a string array, For example, if you have an array where each string within it contains both a person's name and their phone number, you may wish to perform a sort based solely on names. Further, to ensure that the sorted order is consistent, you may wish to ensure that the names being sorted are stored as upper case letters only,

Fortunately , the design of SORTUP and SORTDOWN is good enough that sorting based on "fields" (portions of each element in the string array) is extremely easy, And, while BASIC XL does not provide a built-in method of obtaining upper-case-and-non-inverse-video-only strings, it isn't very hard to build a routine which will do the real worK for you. For example, the following PROCEDURE converts all characters in its parameter string (not a string array) to non-inverse video and converts lower case letters to upper case:

800 Procedure "To Upper" Using String\$ B10 Local I,Temp 820 For 1=1 To Len<String\$) 830 Temp=Asc<String\$(!)) & \$7F B40 If Temp>\$60 And Temp<\$7B Then Temp=Temp & \$5F 850 String\$(I,I>=Chr\$(Temp) 860 Next I 870 Exit For now, don't enter that subroutine.

Instead, let's investigate the concept of "fields", as mentioned above. Just change 1 *ine* 30 in that 1 ittle program *we* typed in earlier so that a LIST gives you the following:

> 10 Dim Array\$(5,20) 20 For  $I=1$  To 5 : Input Array\$(I;) : Next 30 SORTUP Array\$ USING ; 3.5 40 For I=1 To 5 : Print Array\$(I;) : Next 50 Run

Once again, enter some strings in response to INPUT's prompt. This time, though, pay special attention to the third through fifth characters of each string. Notice anything funny about the sorted order? That's right, it is based solely on the characters in those positions. If you have worked with BASIC XL string arrays at all yet, the notation in 1 *ine* 30 may be both familiar and confusing. Perhaps changing line 40 as follows will allow us to clarify the meaning of line 30:

40 For  $I=1$  To 5: Print Array\$( $I$ ;3,5),Array\$( $I$ ;): Next I

This 1 ittle example should serve to remind you that you may *reference*  characters within an element of a string array just as easily as you may *reference* them in an ordinary string. The •magic" character is the semi-colon. It separates the array element number from the desired character positions. <And, as the second usage of Array\$ in that same line shows, the semi-colon is always necessary when referring to an element of a string array,)

Now, since the SORTUP of 1 ine 30 refers to the entire array, String\$, there is no *need* for the following parentheses <and , *indeed,* they are not allowed). Instead, the keyword USING tells BASIC XL that we will be working with only part of the array and/or its elements. In particular, the semi-colon following USING again serves as a reminder that the numeric expressions following it refer to character positions within an element (or, more properly when using SORTUP or SORTDOWN, within all elements) of a string array.

Page 60 BXL ToolKit No. 2012. ToolKit No. 2014. ToolKit No. 2014. ToolKit No. 2014. Tool Kit No. 2014. Tool Kit

By the way, as a simple variation on what we have done so far, you might change line 30 to read:

30 SORTDOWN A~~ay\$ USING ; 3,5

Again, try it out. Not too surprised by the results? Good. The only difference between SORTUP and SORTDOWN is where the "top" of the sort (the "largest" string) appears.

There is one last capability of the sorting statements which we will discuss before moving on to other helpful hints. The program we have been working with seems all fine and good if we want to enter exactly five elements into the array. Suppose, though, that we did not Know how many elements we would be working with. Fear not, BASIC XL's extended statements shall provide. Time for another example:

> 10 Dim St~ing\$(20,20) 20 For  $I=1$  To 20 : Input String\$(1;) 25 If Len(String\$(I;)) Then Next I 30 So~tup St~ing\$ Using 1,1-1 40 Fo~ J=1 To I-1 : P~int St~ing\$(J;> Next J 50 Run

The first change you will notice is in lines 20 and 25. Instead of blindly continuing to ask for INPUT until 20 items have been entered, the program only goes back for another if the length of the current item is non-zero. That means that you may stop entering items at any time by hitting the RETURN Key alone in response to any INPUT prompt.

And look at SORTUP in line 30. Can you guess what Using 1.1-1 is for? That's right, only the first  $1-1$  elements of the array will be sorted! And if, for some reason, you wanted to never sort the first element of the array, you could have coded

30 So~tup St~ing\$ Using 2,1-1

<Why would you eve~ do that? Well, maybe you Keep special info~mation about a file in the first "record" of the file, thus having the actual data start at the second "record".) In fact, you are not limited as to which elements may be sorted other than having to follow two rules: (1) The maximum element number to be sorted must be greater than or equal to the minimum element number. <2> Each number must be within the bound of the array, as dimensioned.

Naturally, we have to give you the last of the possible variations on SORTUP <and, similarly, on SORTDOWN>. We won't explain this. Just type it in and try It:

30 Sortup String\$ Using  $1,1-1$  ;  $2,4$ 

Now for some hints.

We already noted that it is probably a good idea to restrict the contents of a normal alphabetic field to upper-case, non-inverse characters only. Suppose, though, that you really want to sort some numbers. What can you do? A program such as the following will not work:

> 10 Dim St~ing\$(5,20) 10 Dim String\$(5,20)<br>20 For I=1 To 5 : Input N : String\$(I;)=Str\$(N) : Next I 30 So~t up St~ing\$ 40 For 1=1 To 5: P~int St~ing\$<1;>: *Next*  50 Run

Why not? Well, try some numbers in response to the INPUT prompts and see what happens. May we suggest values of 1, 11, 111, 2, and 22 for your test. When we tried those numbers, BASIC XL told us that the o~de~ was

> 1 11 111 2 22

If you think about the ATASCII values of those characters (and they are characters, since they are in a string) for a bit, you will realize that those are the proper results. The problem, then, is to make numbers appear in a string in a fashion such that the sort statements can handle them.

We could present a complete solution here, but *we* leave that for a program on the ToolKit disK <called SORTNUH.BXL>. *We* will, however, consider at least the case of sorting positive integers, which may cover all the cases you will ever need.

> 10 Dim St~i ng\$(5 ,10) 20 For 1=1 To 5 : Input N : String\$< I; >="0090000000"  $25$  String\$(I;11-Len(Str\$(N))) = Str\$(N) : Next I 30 Sortup String\$ 40 For 1=1 To 5 : P~int String\$<I;> :Next I 50 Run

We have altered line 20 and added line 25. The trick here is not too terribly obscure: *We* first fill the pertinent element of the string array with place-holding zeroes. Then we position our integer at the proper location within that field of zeroes. Since all numbers (as represented in ATASCII> are now the same length, it is only the significant digits which affect the sort process. Try it and *see.* 

*Note* that there is no protection in this program to Keep you from entering a number which is not a positive integer. Purists might add 1 ine 22:

22 If N<>Int<N> Or N<0 Or. N>=1E10 Then Print "Bad number":Stop And, if you prefer a neater looKing numeric print-out, you can change line 40 to:

40 For I=1 To 5 : Print Val(String\$(I;)) : Next I

We at OSS can see many uses for SORTUP and SORTDOWN. Again, we invite you to peruse the sorting demo programs on the ToolKit disK. Perhaps you can find a use for some of the techniques in your own programs.

BXL ToolKit

### 3.4.1 SORTUP

Format: SORTUP savar [ USING [ aexp TO aexp] [ ; aexp,aexp ] ]

Examples: SORTUP Stringarray\$ SORTUP Array\$ USING Min TO Max SORTUP  $\times$ \$ : 1.4 SORTUP X\$ Using 5 To 10 ; 4,8

This statement will sort *selected elements* of a specified string array in ascending order, based on the contents of a *selected* portion (a "field') of each *element* of the array. Unless otherwise specified by the user, the field of each *element* which forms the basis for the sort shall consist of the entirety of each *element.* Unless otherwise specified by the user, all elements of the array will be *selected* to be sorted.

The user may choose the beginning *element* of the range of elements to be sorted by coding the Keyword USING followed by an arithmetic expression. If a beginning *element* is so specified, an ending *element*  must also be given by an arithmetic expression following the Keyword TO.

The user may choose the beginning position of the field in each *element* which forms the basis of the sort by coding a semi-colon followed by an arithmetic expression. If a beginning posisemi-colon followed by an arithmetic expression. If a beginning posi-<br>tion— is so specified, an ending position <u>must</u> also be given by an arithmetic expression following a comma. If a range of elements was not *selected* by the user *<see* preceding paragraph), the Keyword USING must *precede* the semi-colon.

Secondary considerations: (1) The sort is done in ascending ATASCII order. (2) If the length of an *element* is Jess than the ending position of the field being used as the basis of the sort, the field shall be shortened accordingly. This condition applies regardless of whether the field is specified implicitly or explicitly. *<Note* that if two compared fields are equal *except* that one is longer than the other, the longer one is greater than the shorter one. This is intuitively correct as well as being consistent with string comparisons made with other BASIC XL statements and operations.)

### 3.4.2 SORTDOWN

Format: SORTDOWN savar [ USING [ aexp TO aexpl [ aexp, aexp l l

Examples: SORTDOWN Stringarray\$ SORTDOWN Array\$ USING Min TO Max  $SORTDOWN$   $X$$  : 1.4  $SORTDOWN$   $X$$  Using 5 To 10 : 4.8

This statement will sort *selected* elements of a specified string array "field") of each element of the array. Unless otherwise specified by the user, the field of each element which forms the basis for the sort shall consist of the entirety of each element. Unless otherwise specified by the user, all elements of the array will be *selected* to be sorted.

The user may choose the beginning *elemen t* of the range of *elements* to be sorted by coding the KeYWord USING followed by an arithmetic expression. If a beginning element is so specified, an ending element must also be given by an arithmetic expression following the Keyword TO.

The user may choose the beginning position of the field in each element which forms the basis of the sort by coding a<br>semi-colon followed by an arithmetic expression. If a beginning posi-<br>tion is so specified, an ending position must also be given by an arithmetic expression following a comma. If a range of elements was not selected by the user (see preceding paragraph), the Keyword USING must *precede* the semi-colon.

Secondary considerations: (1) The sort is done in descending ATASCII order. <2> If the length of an element is less than the ending position of the field being used as the basis of the sort, the field shall be shortened accordingly. This condition applies regardless of whether the field is specified implicitly or explicitly. (Note that if two compared fields are equal except that *one* is longer than the other, the longer one is greater than the shorter one. This is intuitively correct as well as being consistent with string comparisons made with other BASIC XL statements and operations.)

### 4. 1 FACTOR, BXE

For such a short program, this will be a rather long explanation. The<br>program given here is actually one of the classic ones used to show how recursion worKs: We calculate the factorial of a number by repetitive calls to a procedure. program given here is actually one of the classic ones used to show

Now, actually, this is a fairly inefficient way to calculate a<br>factorial. Perhaps the simplest way is the following little program: factorial. Perhaps the simplest way is the following little program: te Input "Give *me* a positive integer > ",N

 $20 P=1$ 30 For  $I=1$  To N:  $P=P*I: Next I$ **40 Pr i n t N;** " • i 5 · 11 ; **p** 

So if all you want is the factorial of a number, use the above routine and forget about the demo on the disk. But if you want to understand how recursion worKs, read on.

If you will examine a 1 isting of FACTOR.BXE , you wi ll find the first part, lines 100 through 220, rather ordinary and mundane. The possible sole exception is the CALL to the Factorial procedure, where .<br>we pass in a number and expect a result.

But now looK at the Factorial procedure itself. If you recall our discussion of procedure parameters and local variables in Section 3.3, you probably aren't too surprised to find the names used in the main routine reused here in the procedure. Recall also that the effect of using an arithmetic variable either as a parameter (i.e., Number in this example) or as a Local variable (i.e., Result) is that, upon Exit from the Procedure, its original value is restored. Now, there isn't really any reason to use these same variable names again in this program other than as a teaching mechanism, but its a fairly effective mechanism.

Well, once we *ge t* past the Pr ocedure and Local declarations, there isn't much left to the routine, so let's examine it in close detail.

Since the main code ensured that we would, indeed, use a positive<br>integer for Number, we know that we have a number which will produce a<br>valid factorial. Now, the factorial of 1 is 1, so line 280 maKes sense: If the parameter is 1, then Exit with an answer of 1. Simple. Clean. Neat,

Just as an exercise, let's assume that we want the factorial of 3. OKay, Number is not I, so *we* get to 1 ine 29e . How about that? We turn around and Call ourselves again, but this time our calling parameter has a value of 2 (...Using Number-1...). Let's keep going.

We're back at line 280. But Number now has a value of 2, so we don't take the Exit here. Instead, we once again Call ourselves. Ready to Keep going?

Back at line 280. Number now has a value of 1. Aha! Finally, we get to Exit with a value of 1. But wait a minute? Certainly 3! is not 1,<br>is it? Not to worry. Remember, the last time we Called the procedure, we did so from line 290, when Number had a value of 2. OKay, so we return back to that same line 290, and Result gets a value of I. Then we continue on to 1 ine 3ee, where we Exit with what?

### CHAPTER <sup>4</sup>

## Example BASIC XL Programs<br>with mp? = = with<br>Extended Statements

This chapter gives examples of programs written using the extended statements presented in Chapter 3. Three of the programs here (those in Sections 4.1, 4.2, and 4.3) are "brand new", presenting aspects of the extended statements which are very difficult to duplicate in BASIC XL <or any BASIC> without the unique capabilities of the extended statements. Of necessity, then, their descriptions are somewhat detai Jed.

The other three programs are retreads of three of our old friends from<br>Chapter 2. We present them again here to show you how you can turn a hard-to-read program riddled with GOSUBs into a well structured exercise. For these programs, onlY the significant differences from their originals are noted. You are invited to peruse the descriptions in Chapter 2 for details on other parts of these programs.

Well, *we* just said Result is 1, and since Number had a value of 2 when line 290 made the Call, that value has been restored by now (as we noted above). So Number\*Result is 2\*1, and we Exit with a value of 2.

But where do we Exit bacK to? Well , *we* got rid of the last of the Calls on that last Exit, so this time *we* end up bacK at 1 *ine* 290 from the time *we* Called with Number equal to 3, and Result gets a value of 2. By the same logic, *we* continue to 1 *ine* 300 and Exit with 3\*2•

This time, though, *we* have dispensed with all the Calls except the original *one,* in line 190, so that Result gets the Exit value of 3\*2 <sup>1</sup> or 6. Voila! 3! is truly 6, as *we* wanted.

There was nothing magic about our choice of 3 for our example. The principle holds no matter what the value we use: Keep calling the procedure with succesively smaller values until the value reaches 1. Then start Exiting bacK up the Call chain, multiplying as we go. Terribfy inefficient, but a beautiful example of classical recursion at worK.

So, do you *see the* advantage of truly local values, not only for parameters but for other explicitly declared variables? No? You think this was an artificially created example? Well, just wait...we have some more realistic examples coming up.

Technical Sidelight: By the way, try to discover the largest integer whose factorial can *be* represented within your Atari's numeric range (it's less than 100). Then try finding out what 100! is. Bang! You got numeric overflow when the multiplies created a result larger than Atari floating point can represent. But for real fun, try finding out what 5888! is. Do you understand why you got that error? Does it help if *we* remind you that each local or parameter variable uses 12 bytes of memory? And that each Call itself uses 4 bytes? Hmmm...how much memory does your machine have? <To get rid of all that junK on the stack, just use the CLR command from the Ready prompt level.)

### 4.2 SORTDIR.BXE

This isn't really a very exciting program . All it does is read in a disK directory and then allow you to choose which one of three ways you would like to see it sorted. Its primary purpose is to show how you may sort on different "fields" within the single "record" each element of a string array can represent.

- 188-248 Just the usual necessary set up. Note the names given to the console keys; obviously not a necessary step, but one which makes<br>a prettier program. The FILE\$() array is dimensioned large enough to hold the largest directory a standard DOS 2 disk will allow. If your DOS allows more files, or if the entries in the directory<br>are longer, feel free to change the DIMensions.
- 268, 688 By now, you are used to seeing endless WHILE loops in our programs. The beginning of this loop may *be* in the wrong place a new sort is done. This is so that you can change diskettes if you wish. It might have been better to at least give you a chance to tell the program that you have changed disks. Sounds like a<br>goo programming exercise for you to us.
- 278-348 This is an easy way to read in the directory, The LINE\$ variable is not really needed--you can INPUT d irectly into a element if you wish--but it avoids having the "FREE string array element if you wish--but it avoids having the "FREE SECTORS" line end up in the array. Just a small nicety.

Notice how we depend on the space in the second character position for each directory line except the "xxx FREE SECTORS" of the final 1 i *ne.* 

- 3~8-398 Self-explanatory. Actually , *we* could have special cased a directory with a single file <why bother to sort it?>, but it isn't necessary.
- 480-480 After presenting the menu, a beep (PUT #0,253) reminds you to push a button. After you do, *we* clear the screen.
- 498-~6~ This is what *we* <sup>r</sup> <sup>e</sup> ally wanted to demonstrate. Depending on which button you pushed , *we* SORTUP based on a particular field . The SORTUP statements of 1 ines 508, 5 20, and 540 are identical except for the numbers following the semicolon. Inspect a single line of the directory listing. Do you see how the numbers are the character positions within the line? Easy, isn't it.

Notice, also, that *we* do not sort the *entire* array. Rather, *we* only sort the part which holds valid directory entries. Also very easy, right?

580-640 Just a way to display the directory in two columns. The sorted 1 isting reads down *the* first column and then down the second. It would have been easier to simply alternate, but this is easier to scan visually.

Again, feel free to modify this program to your liking.

### 4.3 SORTNUM.BXE

In the presentation of the sort statements in section 3.3, we discussed a way to sort integers by converting them into a consistent form in a string. This program presents a different and more general way to sort the floating point numbers which BASIC XL (and Atari BASIC) uses.

Performing this sort depends upon Knowing the internal format of floating point numbers used by BASIC. The form is fairly simple: <sup>A</sup> single byte of sign and exponent followed by 19 BCD digits, two to a byte. The sign of the number is given by the uppermost bit of that first byte. The exponent is a power of 100 in what is Known as •excess-64" form. <That means that the true power of 100 has 64 added to it so that all exponents appear as positive numbers. To form the true exponent, then, subtract 64 from the byte after getting rid of the sign bit.)

If you study this format, you will discover a fortituitous occurrence: if you treat the six bytes of a positive number as if they were a string, positive numbers will automatically be sorted correctly by SORTUP and SORTDOWN. Truthfully, this is not a coincidence. Internal to BASIC, such consistency is used for comparisons (e.g., as when you code something like IF A>B THEN...>.

On the other hand, because negative numbers have that upper bit set, they will all sort as larger than any positive number' Oops, to say the least. Not only that, if you ignore the sign bit, the negative<br>numbers look exactly like positive numbers, so they will be sorted in reverse order. And, finally, what about zero, which consists of six bytes of \$00? Well, it is now time to examine the program I isting to see how we turned adversity to advantage.

- 158-169 The onlY reason for the DUMHY\$ string is to provide an address for that single element numeric array. Recall that in BASIC XL (and Atari BASIC>, string and array variables always use memory in the order they are DIMensioned. Thus the address of VALUE has to be one greater than the address of DUMMY\$.
- 189 This array is actuallY going to hold our array of floating point numbers. In fact, notice that it Is the same size as an array of 20 numbers. Of course, we have to use a string array because SORTUP and SORTDOWN can only handle string arrays. That's onlY a minor inconvenience, as we shall *see.*
- 289, 368 We're going to generate, manipulate, and display 20 random numbers.
- 299 This is just to give each element of the array a LENgth of six. Otherwise, the sort process won't Know how many bytes in each array element need sorting.
- 389 We generate random numbers in an arbitrary range, but one which is easy to view.
- 318-328 See how we move the six bytes of the floating point number into the element of the string array? Didn't Know you could do that in BASIC?
- 330 All we do here is flip the state of the sign bit: if the number<br>was positive, it is now negative; and vice versa. Note the effect was positive, it is now negative; and vice versa. Note the effect<br>of this: what were negative numbers will now sort as smaller than what were positive numbers. Just think of that bit as representing a plus sign now, instead of a minus sign,
- 348 We count all the numbers which were negative, Don't worry why.<br>We'll show you,
- 359 We just display the numbers in an easy to view form. Mixed up bunch of digits, aren't they?
- 370-380, 410-420 The only reason for these lines is so that you can<br>see how fast the array is sorted. Pretty impressive, even if it is only 20 numbers. Feel free to try it with more, '
- 398 Okay. This is obvious. Everything is now sorted very prettily.<br>Except that playing games with that sign bit didn't fix the fact Except that playing games with that sign bit didn't fix the fact that the negative numbers will be sorted backwards.
- 498 The magic. Because we Kept tracK of the count of negative numbers, and because the SORTUP of 1 ine 398 put all the negative<br>numbers before the positive ones in the array, this worKs' We simply re-sort the negative numbers in backward order via SORTDOWN. You'll simply have to RUN this program to believe it.
- 440-490 This loop just displays the now sorted array. Note how we<br>now have to flip the sign bit back to its original state before moving it back to VALUE(0) for printing. Not very hard, right? <Actually, we didn't have to flip the bit. We could have moved the number as is and then printed -VALUE(0) for the same effect. But the way shown is more orderly . )

That's it. The best part of this method is that you could easily incorporate the six byte "field" of the floating point number into a longer "record" so that you could sort the array several ways, as we did in the last section.

Page 78

BXL ToolKit

BXL ToolKit

### 4.4 GTIATEST.BXE

This is the first of our "conversions" from a standard BASIC XL version to *one* using extended statements. In the mainline *code,* 1 ine 1048 has *been* changed to a CALL. The subroutine starting at 1 *ine* 9000 has *been* turned into a PROCEDURE, and the variables used in it have been made LOCAL (1 ine 9080).

Now, truthfully, there was 1 ittle incentive to change this routine into a Procedure. What have *we* saved? The variables are local, so they can get used for other purposes elsewhere in the program. And since we Exit with the test value, the Caller doesn't have to aware of name *we* use in the subroutine. Big *deal.* 

No, the real reason we changed this program was once again instructional. We just wanted to show how *easy* it really is to use Procedures and write readable code. There's more to *come.* 

### 4.5 QISKIO.BXE

Another fairly simple conversion from the original standard BASIC XL program. This time, though, there is a little more justification for using Procedures.

Just look at lines 9560, 9600, 9620, and 9660. What could be clearer? Just thinK: you could have an entire I ibrary of Procedures sitting around on disKs. And you could Keep a I isting of Just the entry <Procedure> and Exit 1 ines. You almost wouldn't *need* any other documentation, would you?

Watch how easy it is to use these routines if the *code* from 9008 up is included in your *code:* 

10 Dim High\$(128) : High == "88888888888" 29 Call *"Read* Sector• Using 1 , 720,Adr<High\$),1 To Test 30 Print "High score is ";ValCHigh\$) 48 Input "New high score ? ", High 58 High\$=Str\$<High>,Chr\$C\$9B> 60 Call "Write Sector" Using 1,720, Adr(High\$), 1 To Test 79 Stop

If you included something liKe that in your code, you could save the high score from a game in the usually invisible sector 728. Cute?

TricKies in that *code: We* give High\$ that initial value so that it will have a valid LENgth (like BGET, direct sector access doesn't change the length of a string), Similarly, *we* put a RETURN character· into the string (line 50) so that a later sector read and VAL() will find something to terminate the number.

Finally, we leave you with the thought that a sector holds 128 bytes. If you used a string array such as

DIM High \$(11, 18)

and then, in the Call used ADRCHigh\$<1;>>-2 (minus 2 so that *we* get the length bytes for the first element of the array), *we* could keep tracK of up to 18 high scores with, perhaps, 3 initials and up to 7 digits of score each. <Why not 11 scores, when *we* dimensioned the array to have 11 elements? Well, the actual size of that array in bytes is  $11*(18+2)$  or 132 bytes, where the  $+2$  accounts for the length bytes in each element. But the sector can only hold 128 bytes, so we would be missing 4 bytes from the last element.>

### 4.6 PHONE.BXE

This last program "conversion" is our "Little Black Book" program from Section 2.9. It was a monster as a standard program. It remains a monster using extended statements. But, perhaps, it is a more managable monster now.

Actually, *we* changed the character of the program very 1 i ttl *e.* And *we* even tried to Keep all subroutines at or- near- the same 1 ine numbers. What *we* tried to do was change every GOSUB to a CALL. Now, *we* will admit that some of the routines didn't really *need* to *be* made into Procedures, but once again it is at worst an educational exercise.

We invite you to peruse especially the Procedures in lines 5000 through 9999. What you might find most interesting is looking for the variables which we left global, those we did not pass as parameters. The most notable of these are strings used as field names  $(e.g.,)$ Last\$) and file names (DBX\$, DBF\$). The hassle of making these into par-arne ters every p 1 *ace* they *ar-e* used was fue 1 *ed* with the 1 iKe 1 i hood that in any application of this system you would most 1 iKely use only one data base file at a time. Result: they are left global.

On the other hand, look at the "Get Line" routine, lines 5000 to 5260. Here was a great opportunity to pass a string both in and out, thus allowing us to put the edited line directly into the user's string variable space, no muss, no fuss. This same Procedure benefits by being able to easily call it with the maximum number of characters you want to get as well as a flag determining the fate of lower case letters,

And look at all the routines which use the variables Temp1 and Temp2, which they inevitably maKe into LOCAL var-iables. How *nice* it is to not have to worry about possible conflicts in temporary variable usage anymore .

Similar-ly, "Hake Index• starting at 1 ine 7500 shows off its usage of parameters passed to it. Look at the Call to it in line 20240. How nice to not be forced into making variable names match!

Aside from all of that, you might look at the code in lines 1570 through 1710. Notice how we build up two string arrays with the names of our Procedures carefully ensconced as elements therein. Then look at line 2260 and 1 ines 19250 and 10260. Do you *see* how *we* can use a menu option to nicely choose even the correct Procedure to call?

The most impor-tant aspect of all this, though, may *be* that now the routines have been somewhat freed of the tyranny of line numbers and var-iable names. *Feel fr-ee* to copy them and use them in your- own programs. Who Knows? You may be a budding data base programmer who just hasn't had the right tools. Until now.

BXL ToolKit

1